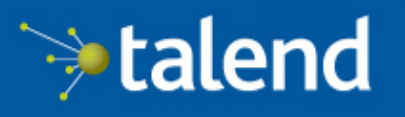

Connecting the<br>Data-Driven Enterprise >

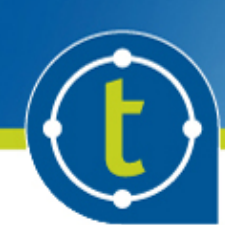

# **Talend Open Studio for ESB Installation and Upgrade Guide for Windows**

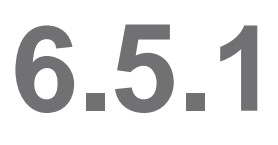

# **Contents**

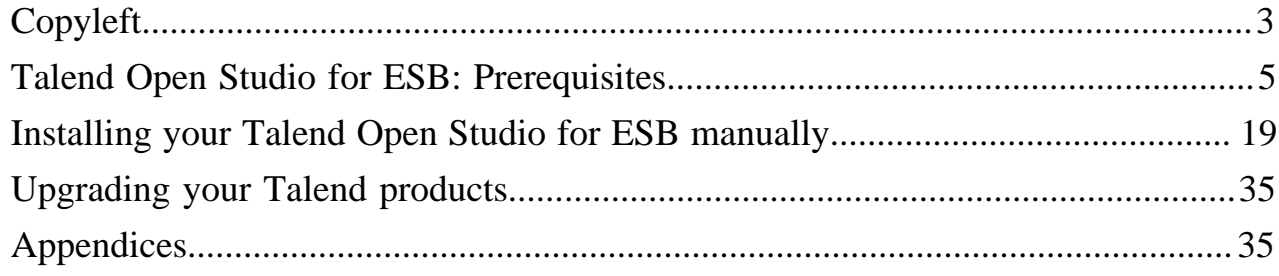

# <span id="page-2-0"></span>Copyleft

Adapted for 6.5.1. Supersedes previous releases.

Publication date: January 18, 2018

This documentation is provided under the terms of the Creative Commons Public License (CCPL).

For more information about what you can and cannot do with this documentation in accordance with the CCPL, please read: [http://creativecommons.org/licenses/by-nc-sa/2.0/.](http://creativecommons.org/licenses/by-nc-sa/2.0/)

#### **Notices**

Talend and Talend ESB are trademarks of Talend, Inc.

Talend, Talend Integration Factory, Talend Service Factory, and Talend ESB are trademarks of Talend, Inc.

Apache CXF, CXF, Apache Karaf, Karaf, Apache Camel, Camel, Apache Maven, Maven, Apache Syncope, Syncope, Apache ActiveMQ, ActiveMQ, Apache Log4j, Log4j, Apache Felix, Felix, Apache ServiceMix, ServiceMix, Apache Ant, Ant, Apache Derby, Derby, Apache Tomcat, Tomcat, Apache ZooKeeper, ZooKeeper, Apache Jackrabbit, Jackrabbit, Apache Santuario, Santuario, Apache DS, DS, Apache Avro, Avro, Apache Abdera, Abdera, Apache Chemistry, Chemistry, Apache CouchDB, CouchDB, Apache Kafka, Kafka, Apache Lucene, Lucene, Apache MINA, MINA, Apache Velocity, Velocity, Apache FOP, FOP, Apache HBase, HBase, Apache Hadoop, Hadoop, Apache Shiro, Shiro, Apache Axiom, Axiom, Apache Neethi, Neethi, Apache WSS4J, WSS4J are trademarks of The Apache Foundation. Eclipse Equinox is a trademark of the Eclipse Foundation, Inc. Hyperic is a trademark of VMware, Inc. Nagios is a trademark of Nagios Enterprises, LLC.

All brands, product names, company names, trademarks and service marks are the properties of their respective owners.

#### **License Agreement**

The software described in this documentation is licensed under the Apache License, Version 2.0 (the "License"); you may not use this software except in compliance with the License. You may obtain a copy of the License at [http://www.apache.org/licenses/LICENSE-2.0.html.](http://www.apache.org/licenses/LICENSE-2.0.html) Unless required by applicable law or agreed to in writing, software distributed under the License is distributed on an "AS IS" BASIS, WITHOUT WARRANTIES OR CONDITIONS OF ANY KIND, either express or implied. See the License for the specific language governing permissions and limitations under the License.

This product includes software developed at AOP Alliance (Java/J2EE AOP standards), ASM, AntlR, Apache ActiveMQ, Apache Ant, Apache Avro, Apache Axiom, Apache Axis, Apache Axis 2, Apache Batik, Apache CXF, Apache Camel, Apache Chemistry, Apache Common Http Client, Apache Common Http Core, Apache Commons, Apache Commons Bcel, Apache Commons JxPath, Apache Commons Lang, Apache Derby Database Engine and Embedded JDBC Driver, Apache Geronimo, Apache Hadoop, Apache Hive, Apache HttpClient, Apache HttpComponents Client, Apache JAMES, Apache Log4j, Apache Lucene Core, Apache Neethi, Apache POI, Apache Pig, Apache Qpid-Jms, Apache Tomcat, Apache Velocity, Apache WSS4J, Apache WebServices Common Utilities, Apache Xml-RPC, Apache Zookeeper, Box Java SDK (V2), CSV Tools, DataStax Java Driver for Apache Cassandra, Ehcache, Ezmorph, Ganymed SSH-2 for Java, Google APIs Client Library for Java, Google Gson, Groovy, Guava: Google Core Libraries for Java, H2 Embedded Database and JDBC Driver, HsqlDB, Ini4j, JClouds, JLine, JSON, JSR 305: Annotations for Software Defect Detection in Java, JUnit, Jackson Java JSON-processor, Java API for RESTful Services, Jaxb, Jaxen, Jettison, Jetty, Joda-Time, Json Simple, MetaStuff, Mondrian, OpenSAML, Paraccel JDBC Driver, PostgreSQL JDBC Driver, Resty: A simple HTTP REST client for Java, Rocoto, SL4J: Simple Logging Facade for Java, SQLite JDBC Driver, Simple API for CSS, SshJ, StAX API, StAXON - JSON via StAX, Talend Camel Dependencies (Talend), The Castor Project, The Legion of the Bouncy Castle, W3C, Woden, Woodstox : High-performance XML processor, XML Pull Parser (XPP), Xalan-J, Xerces2, XmlBeans,

XmlSchema Core, Xmlsec - Apache Santuario, Zip4J, atinject, dropbox-sdk-java: Java library for the Dropbox Core API, google-guice. Licensed under their respective license.

# <span id="page-4-0"></span>Talend Open Studio for ESB: Prerequisites

# Preparing your installation

# **Software packages**

This page details the software packages you need to download to install your Talend product.

In this page:

- YYYYMMDD\_HHmm corresponds to the package timestamp
- A.B.C. corresponds to package version number (Major. Minor. Patch.)

The software modules must be all in the same versions/revisions. This means that both YYYYMMDD\_HHmm and A.B.C must match on both client side and server side.

## **Manual installation software packages**

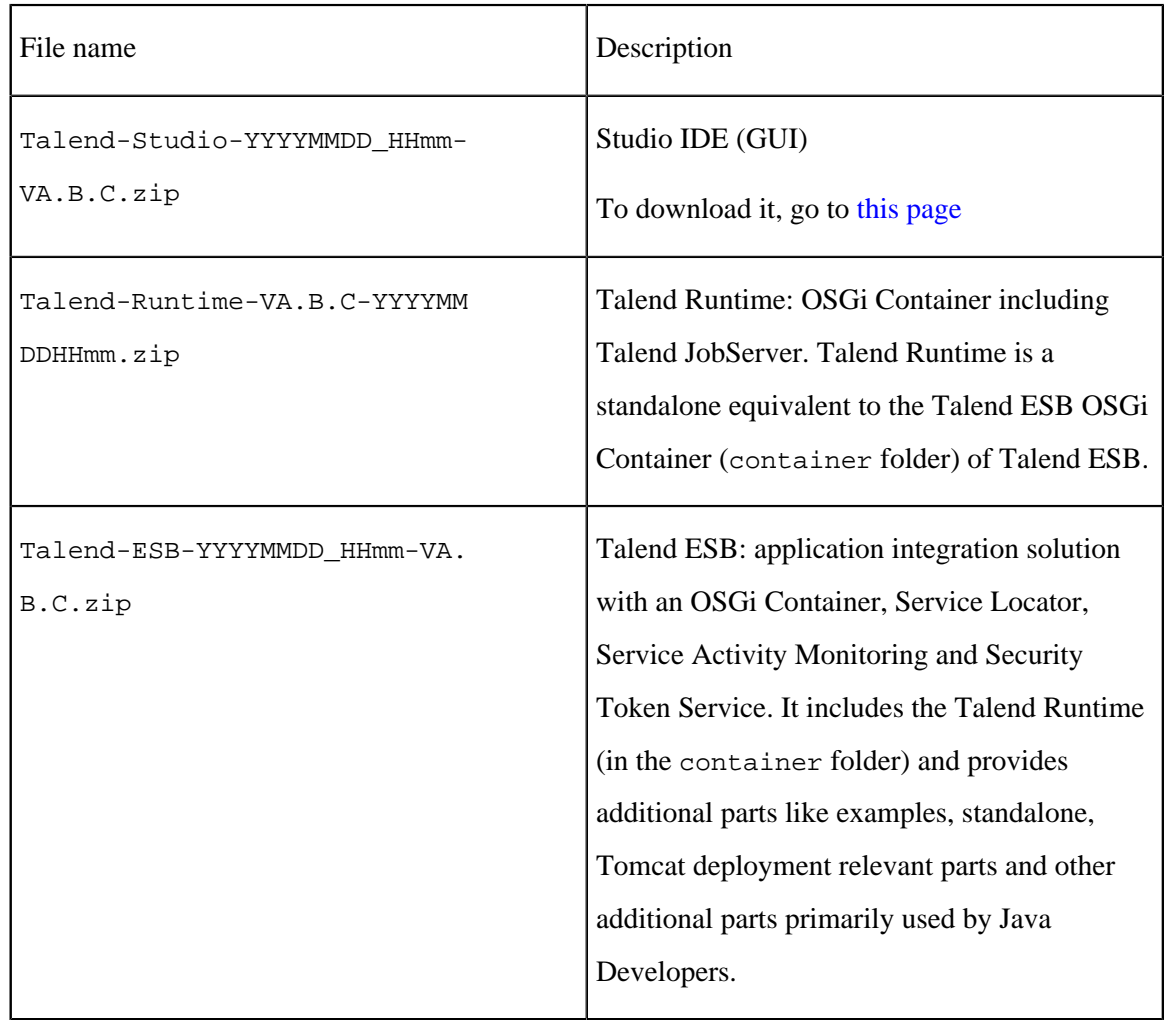

# **Community and Support**

There are several ways to get help and support for your Talend installation:

- [Official Talend Documentation.](https://help.talend.com/) Here you can find everything to help you install and use your Talend product.
- [Talend Community.](https://community.talend.com/) This is the place where you can ask questions to the community, and get answers.

## Hardware requirements

Before installing your Talend product, make sure the machines you are using meet the following hardware requirements recommended by Talend.

Memory and disk usage heavily depends on the size and nature of your Talend projects. However, in summary, if your Jobs include many transformation components, you should consider upgrading the total amount of memory allocated to your servers, based on the following recommendations.

#### **Memory usage**

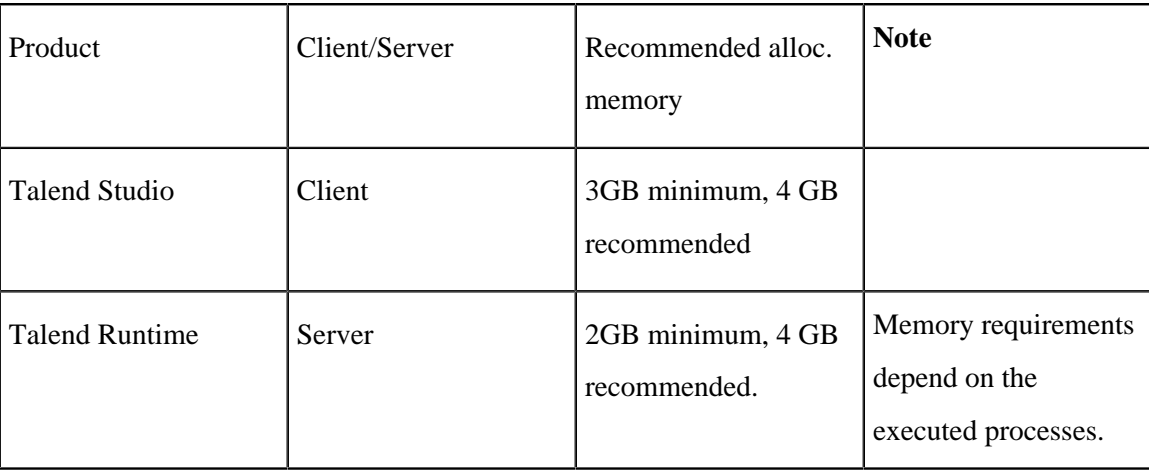

#### **Disk space requirements**

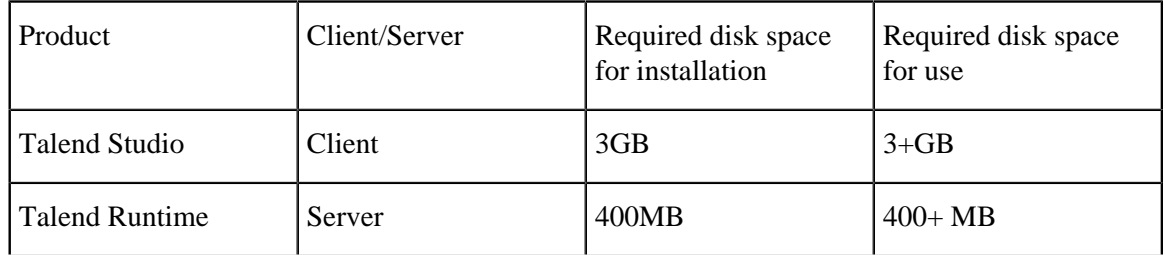

## Software requirements

#### **Compatible Operating Systems**

This page details the recommended and supported Operating Systems for Talend products.

In the following documentation:

- recommended: designates an environment recommended by Talend based on our experiences and customer usage;
- supported: designates a supported environment for use with the listed component or service;
- supported with limitations: designates an environment that is supported by Talend but with certain conditions explained in notes.

The information contained in the following table is applicable for the 6.5.1 version of your Talend product at the time of its release. For updated information on the latest supported software or databases, see the online version of this page on [Talend Help Center.](https://help.talend.com/)

# **Talend Studio**

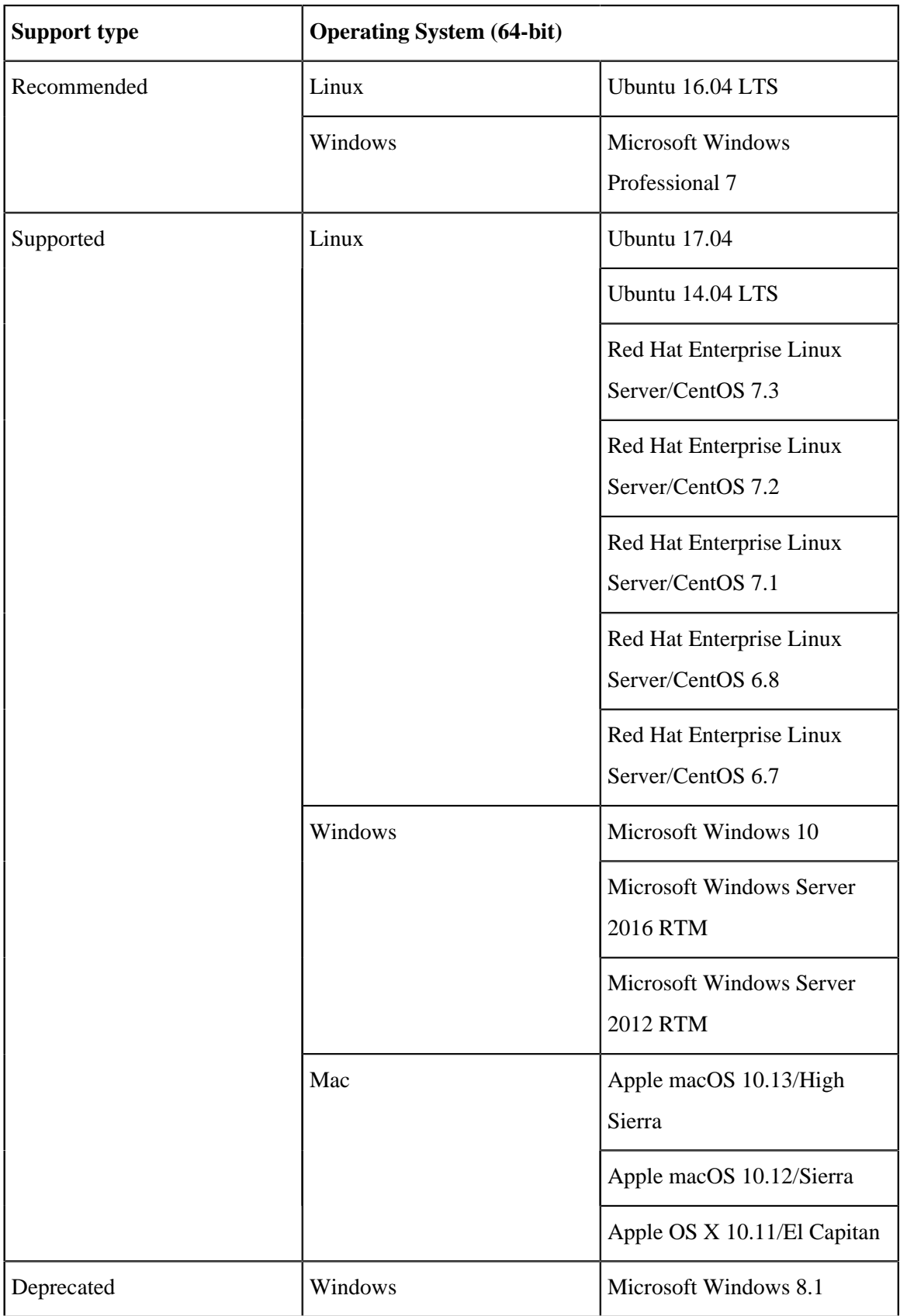

# **Talend Server modules**

The server modules include:

- Talend ESB Servers
- Talend Runtime

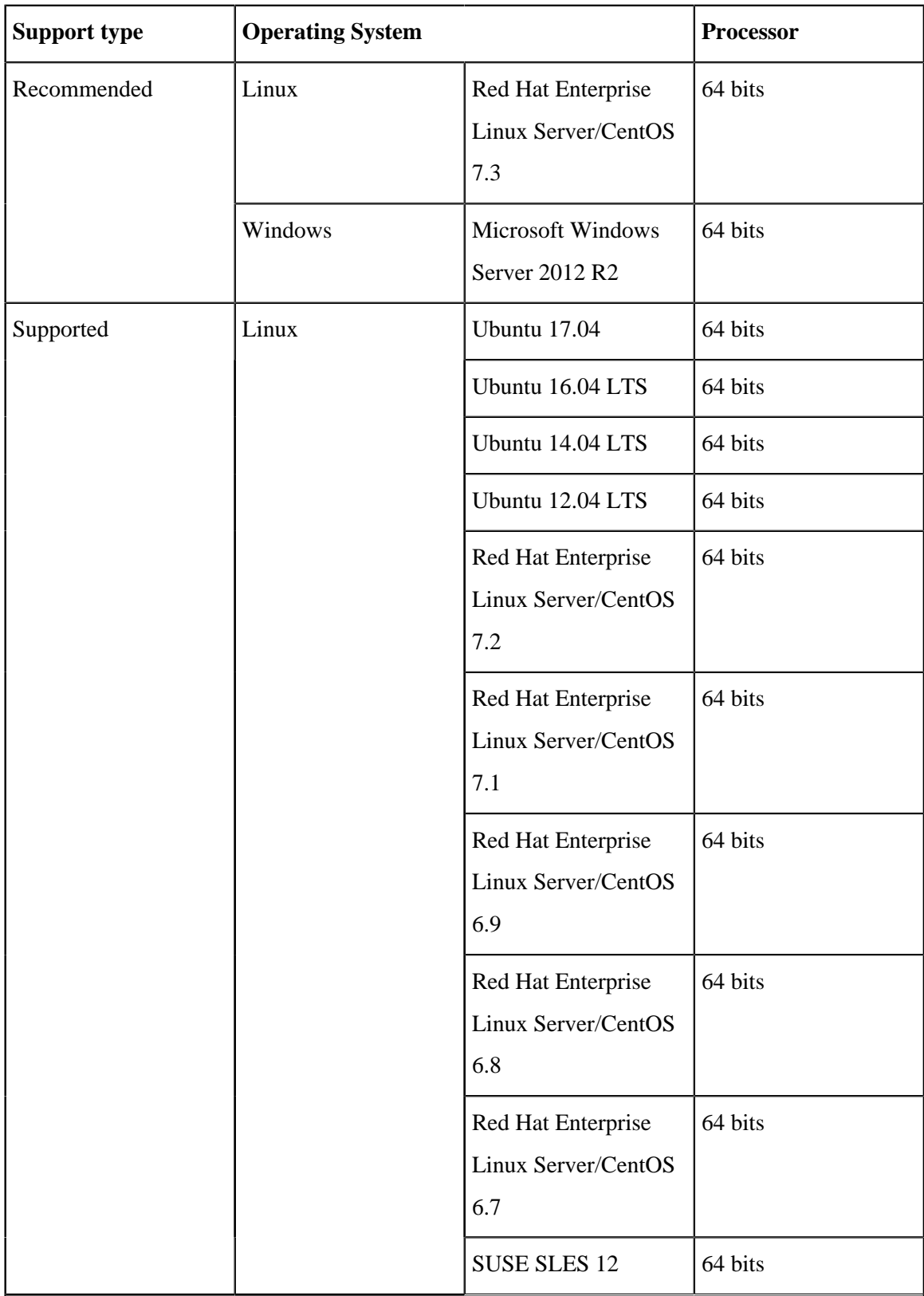

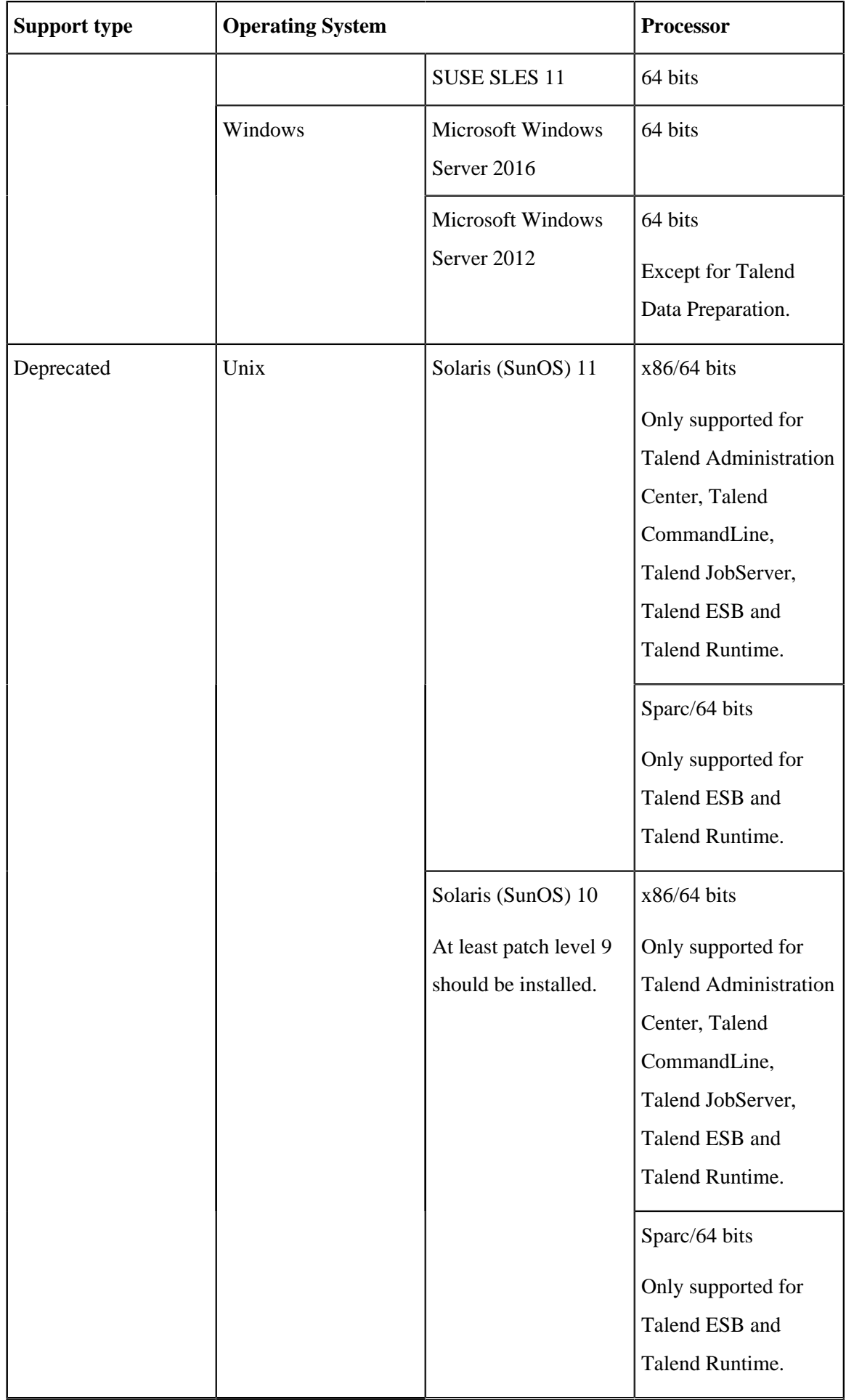

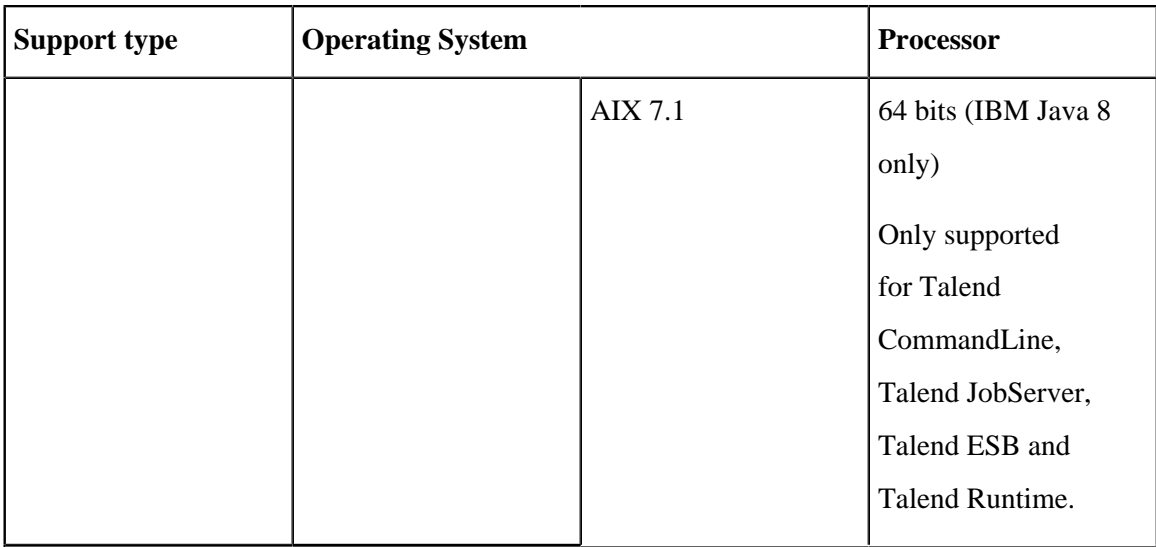

# **Compatible Java Environment**

The following tables provide information on the recommended Java Environment you should download and install to use your Talend product.

The Compiler Compliance Level corresponds to the Java version used for the Job code generation. This option can be changed in the Studio preferences. For more information, see the Talend Studio User Guide.

In the following documentation:

- recommended: designates an environment recommended by Talend based on our experiences and customer usage;
- supported: designates a supported environment for use with the listed component or service;
- supported with limitations: designates an environment that is supported by Talend but with certain conditions explained in notes.

The information contained in the following table is applicable for the 6.5.1 version of your Talend product at the time of its release. For updated information on the latest supported software or databases, see the online version of this page on [Talend Help Center.](https://help.talend.com/)

#### **Studio Java environments**

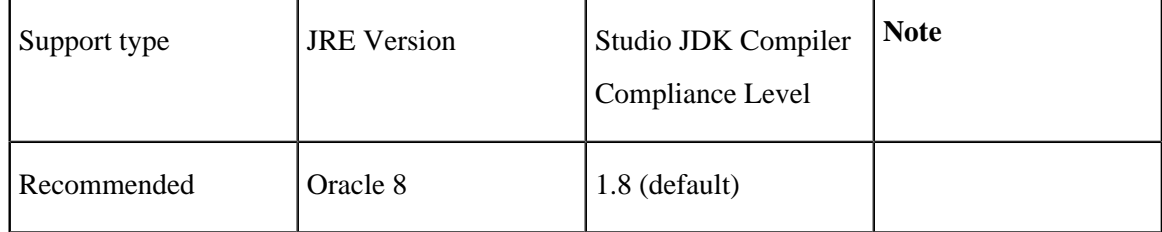

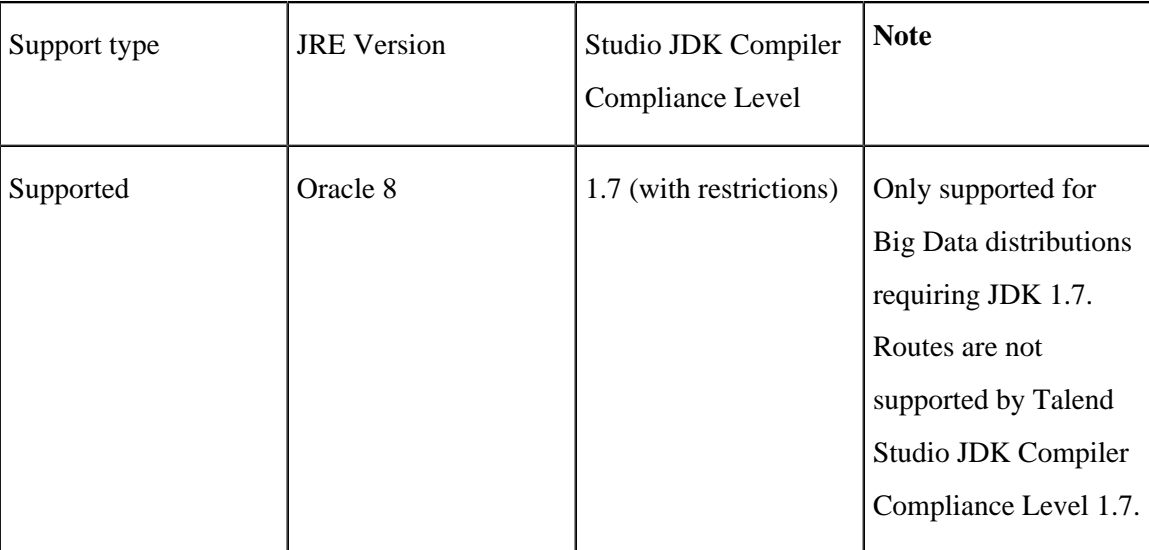

#### **Server Java environments**

The server modules include:

- Talend ESB Servers
- Talend Runtime

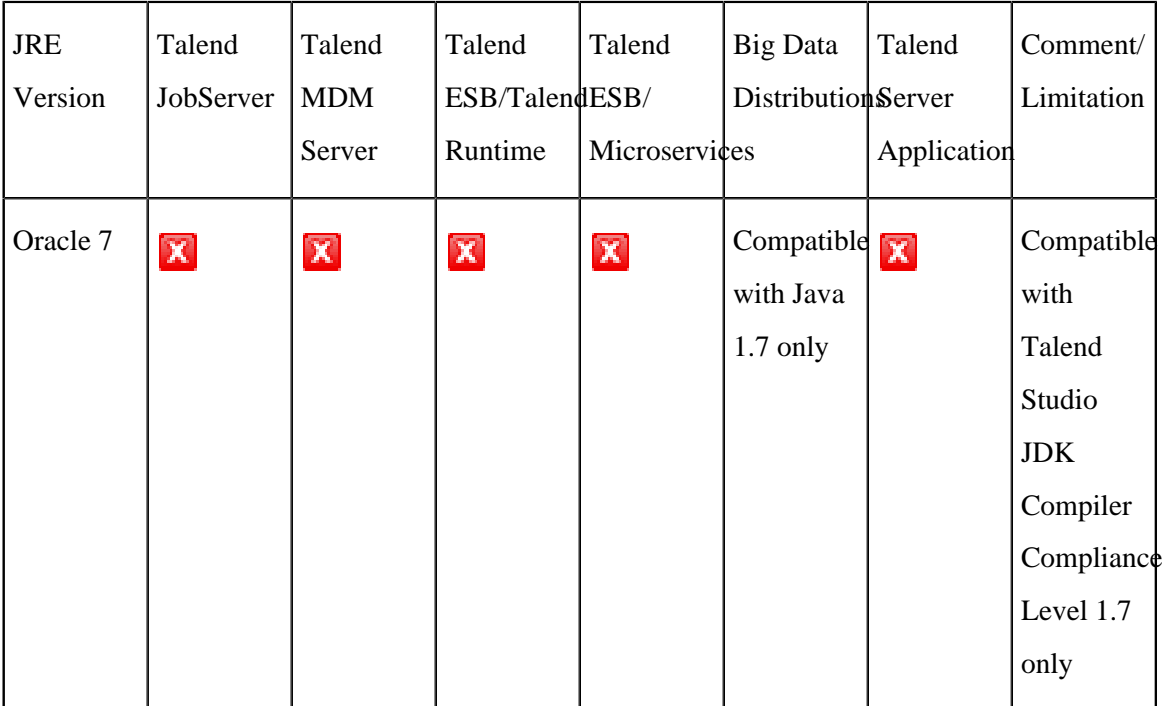

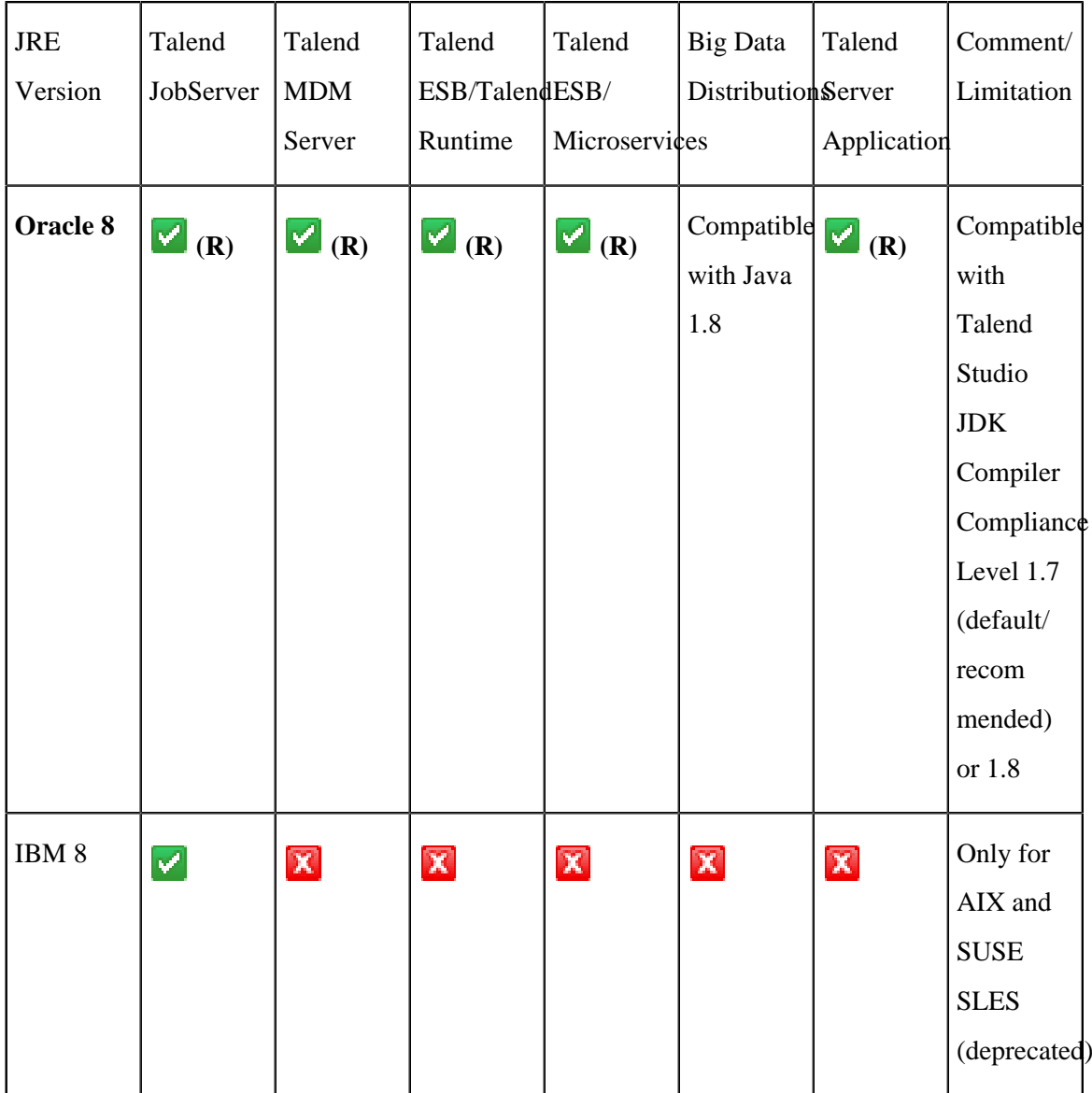

# **Compatible Apache software and JMS Brokers for Talend ESB**

The following tables provide information on the compatible Apache software and JMS Brokers for Talend ESB.

The information contained in the following table is applicable for the 6.5.1 version of your Talend product at the time of its release. For updated information on the latest supported software or databases, see the online version of this page on [Talend Help Center.](https://help.talend.com/)

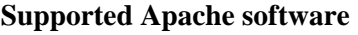

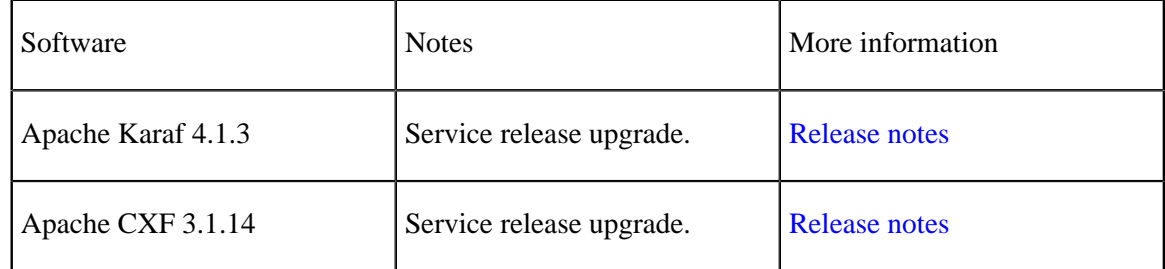

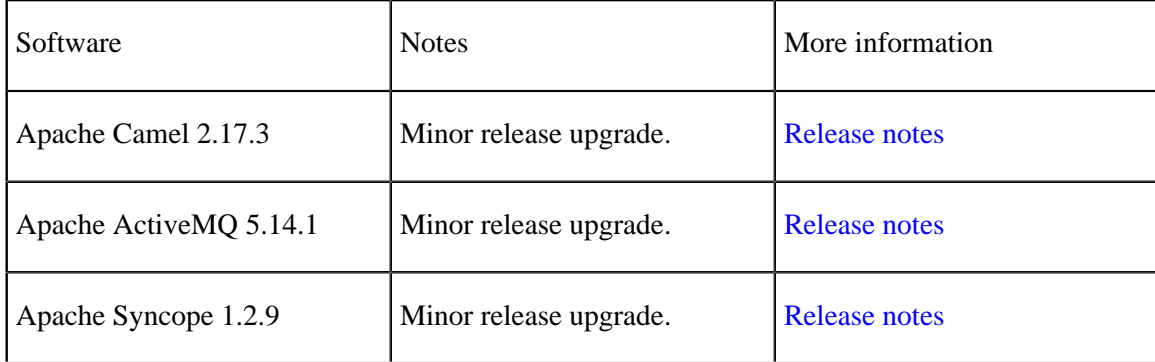

#### **Supported Messaging Brokers for SOAP/JMS**

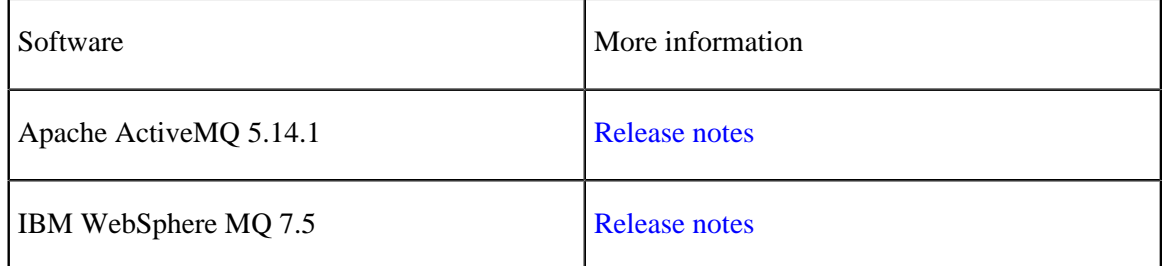

## **Compatible web application servers**

The following tables provide information on the recommended and supported Web application servers for the Talend server modules.

In the following documentation:

- recommended: designates an environment recommended by Talend based on our experiences and customer usage;
- supported: designates a supported environment for use with the listed component or service;
- supported with limitations: designates an environment that is supported by Talend but with certain conditions explained in notes.

The information contained in the following table is applicable for the 6.5.1 version of your Talend product at the time of its release. For updated information on the latest supported software or databases, see the online version of this page on [Talend Help Center.](https://help.talend.com/)

# **Compatible containers**

The following tables provide information on the recommended and supported containers for the Talend server modules.

In the following documentation:

- recommended: designates an environment recommended by Talend based on our experiences and customer usage;
- supported: designates a supported environment for use with the listed component or service;

• supported with limitations: designates an environment that is supported by Talend but with certain conditions explained in notes.

The information contained in the following table is applicable for the 6.5.1 version of your Talend product at the time of its release. For updated information on the latest supported software or databases, see the online version of this page on [Talend Help Center.](https://help.talend.com/)

#### **Talend ESB**

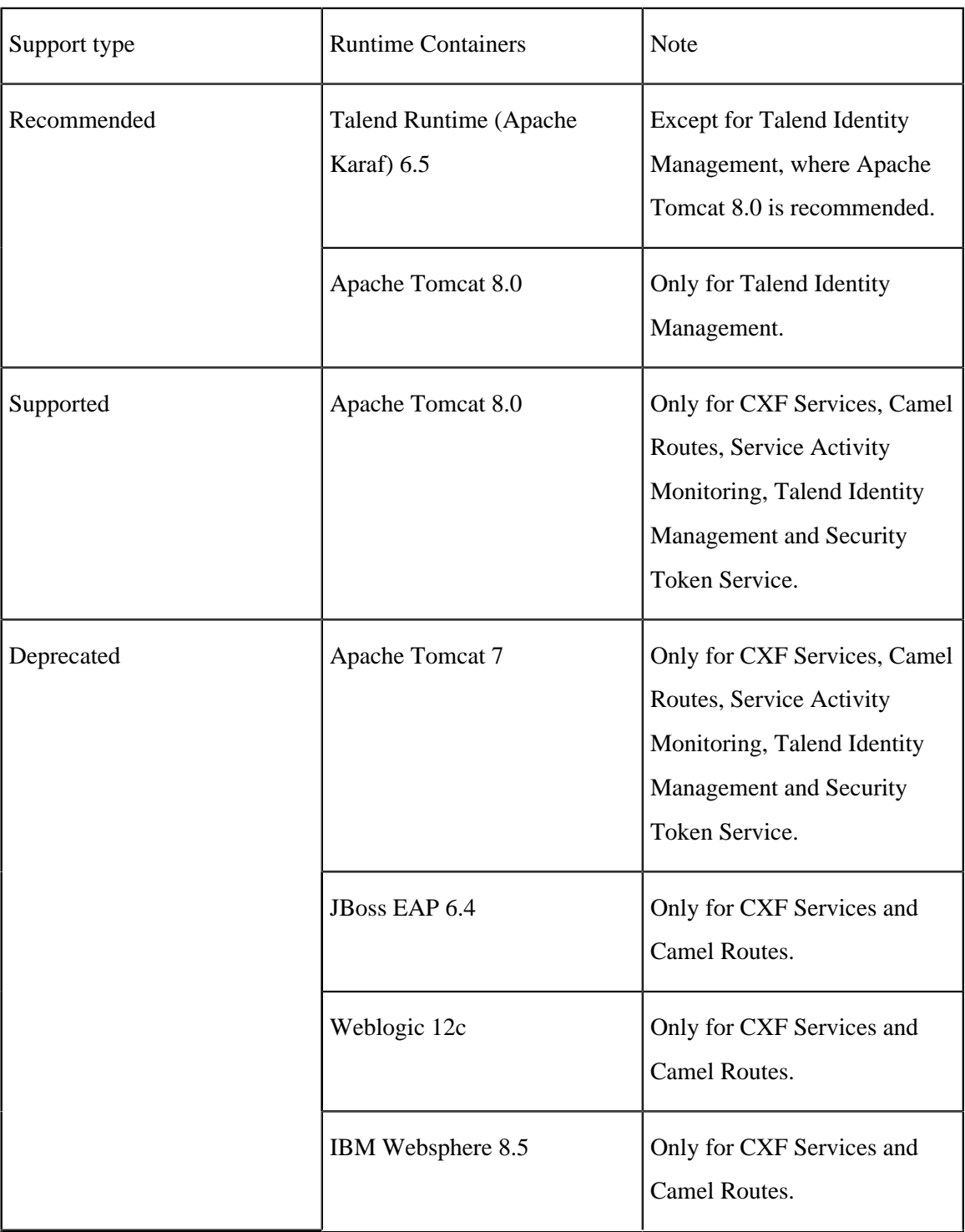

#### <span id="page-14-0"></span> **Compatible databases**

The following tables provide information on the recommended and supported databases you can use with Talend server modules.

In the following documentation:

- recommended: designates an environment recommended by Talend based on our experiences and customer usage;
- supported: designates a supported environment for use with the listed component or service;
- supported with limitations: designates an environment that is supported by Talend but with certain conditions explained in notes.

The information contained in the following table is applicable for the 6.5.1 version of your Talend product at the time of its release. For updated information on the latest supported software or databases, see the online version of this page on [Talend Help Center.](https://help.talend.com/)

#### **ESB Service Registry/Authorization/Talend Identity Management/Event Logging**

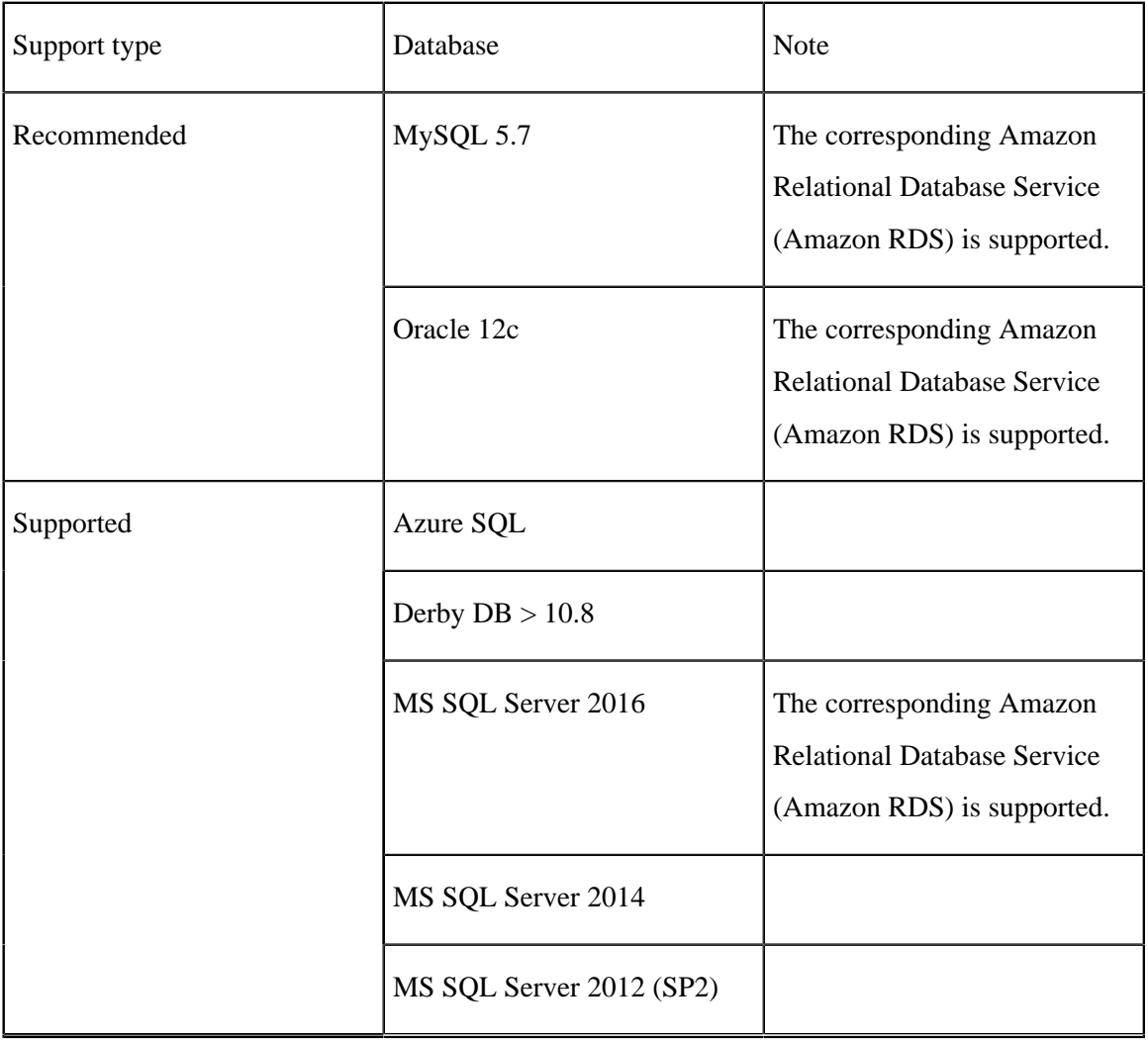

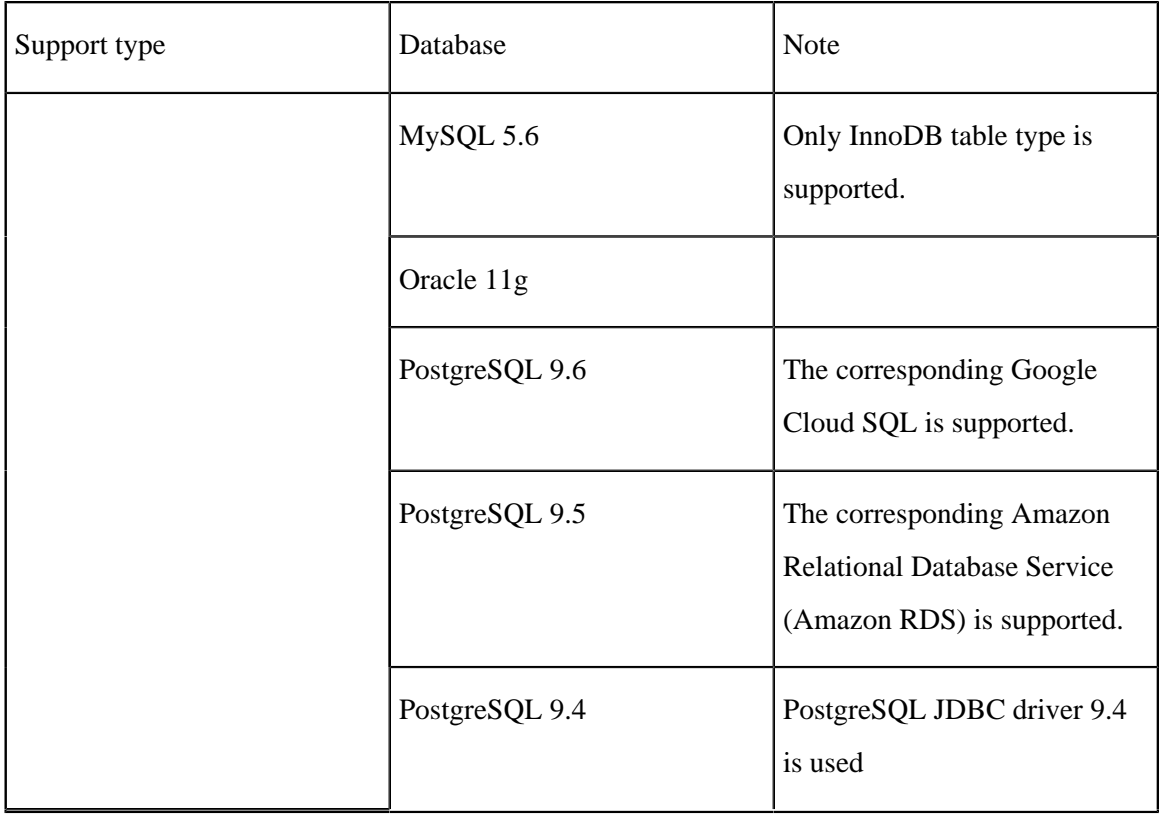

## **Port information**

The following tables list the most important TCP/IP ports the Talend products use.

You need to make sure that your firewall configuration is compatible with these ports or change the default ports where needed.

Additionally, add the following websites to the whitelist:

- update.talend.com on port 443
- www.bonita.com
- talend-update.talend.com on port 443
- www.talend.com on port 443
- talendforge.org on ports 80 and 443
- community.talend.com on port 443
- help.talend.com on port 443

In this table:

- **Port**: a TCP/IP port or a range of ports.
- **Direction**: In (Inbound); Out (Outbound) related to the communication direction (for example a HTTP Port for a CXF Route or Service we listen on request) will be an 'Inbound' port. For example, a browser which sends a request to port 7080 will have this port as 'Outbound' port in this list.
- **Usage**: which part of the Product component uses this port (for example 1099 is used by the JMX Monitoring component of Talend Runtime).
- **Config**: the file or location where the value can be changed.

• **Remark**: anything which is important to mention additionally.

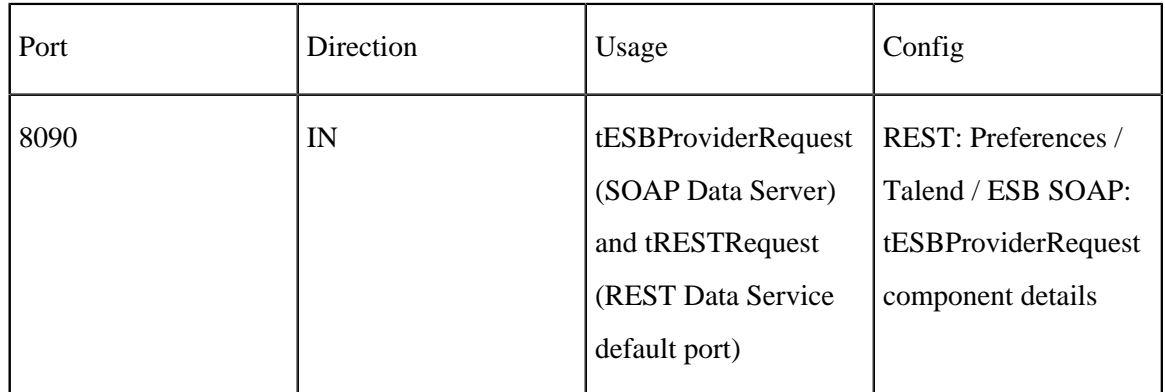

# **Talend Studio ports**

# **Talend ESB Ports**

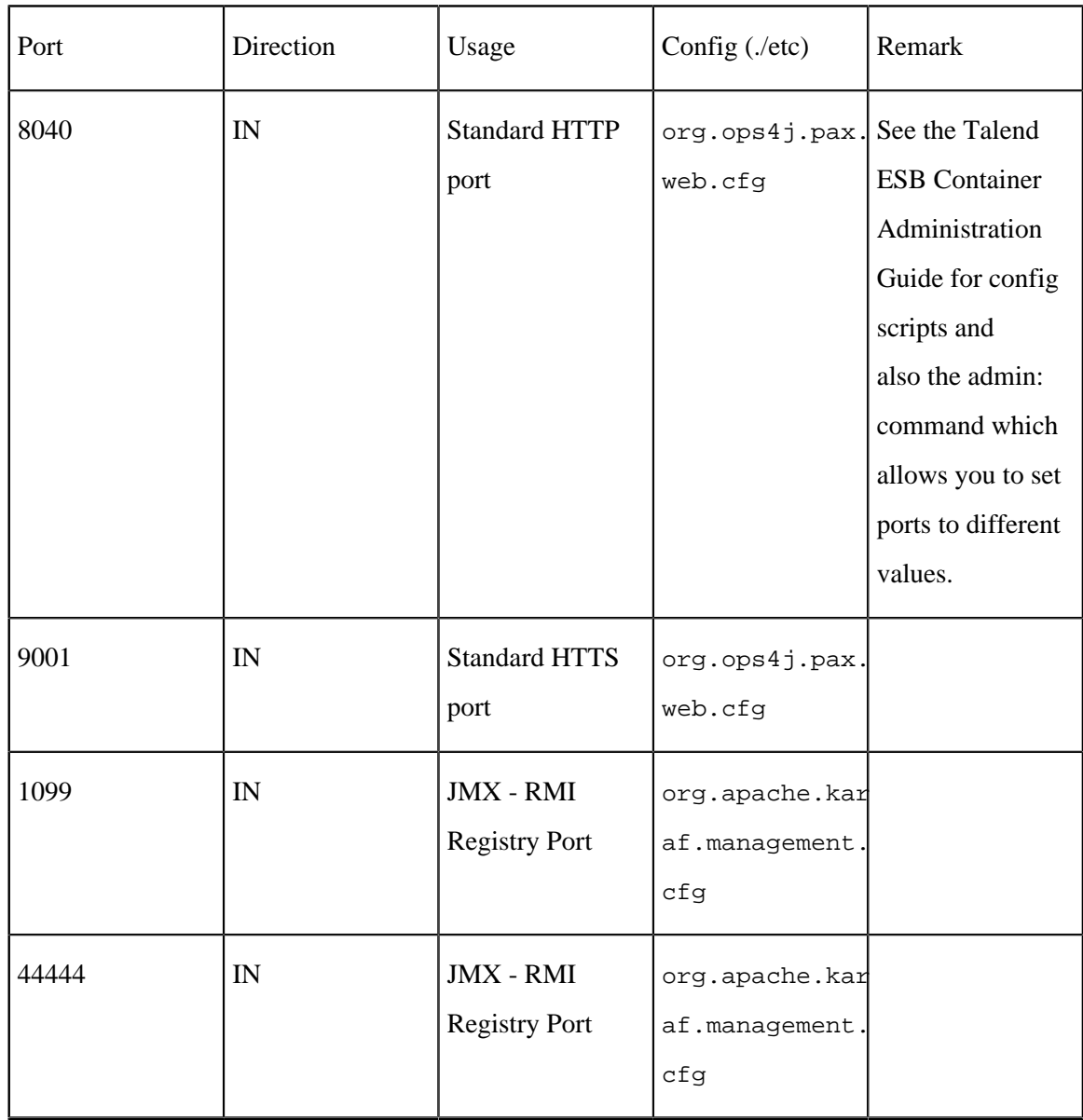

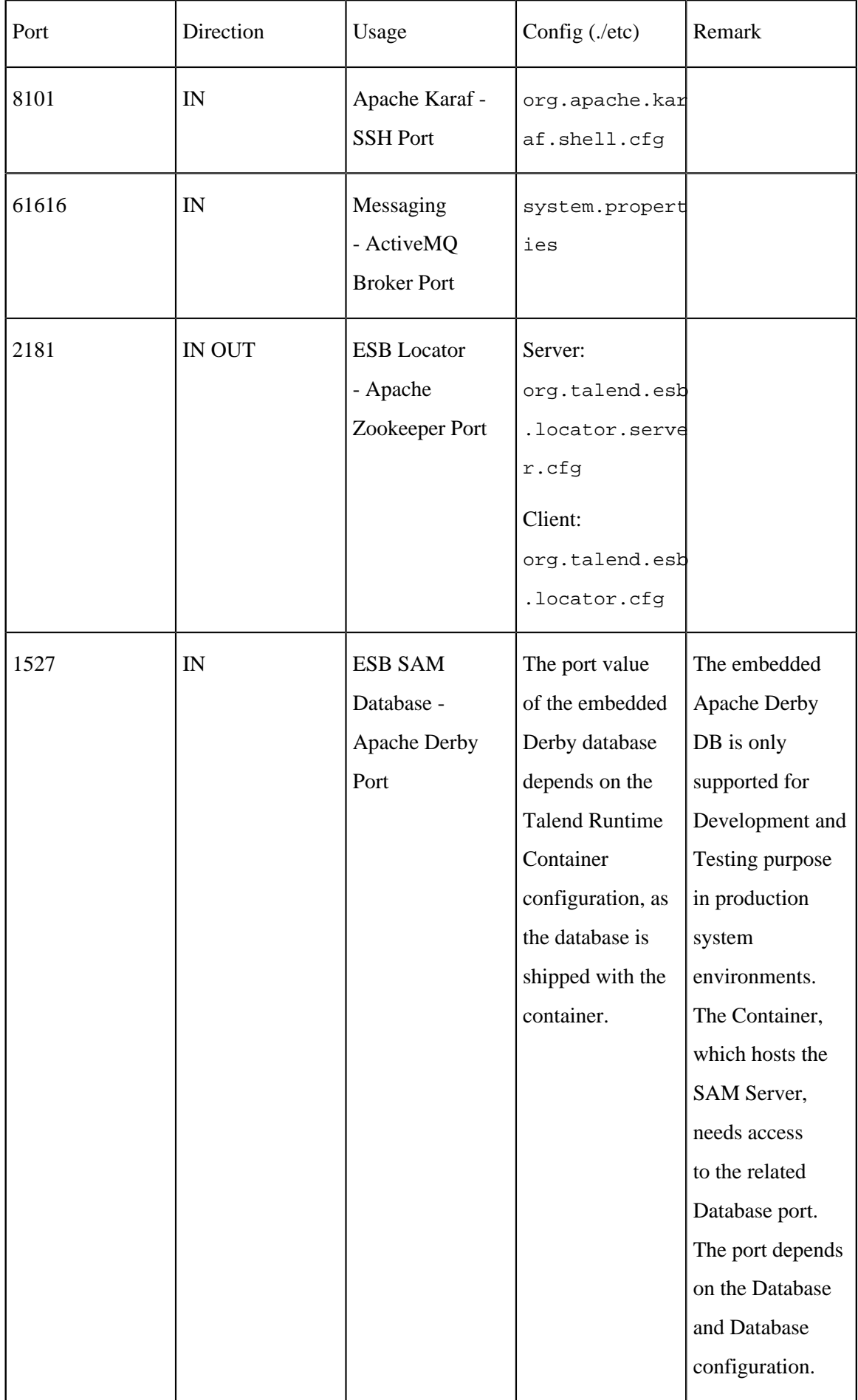

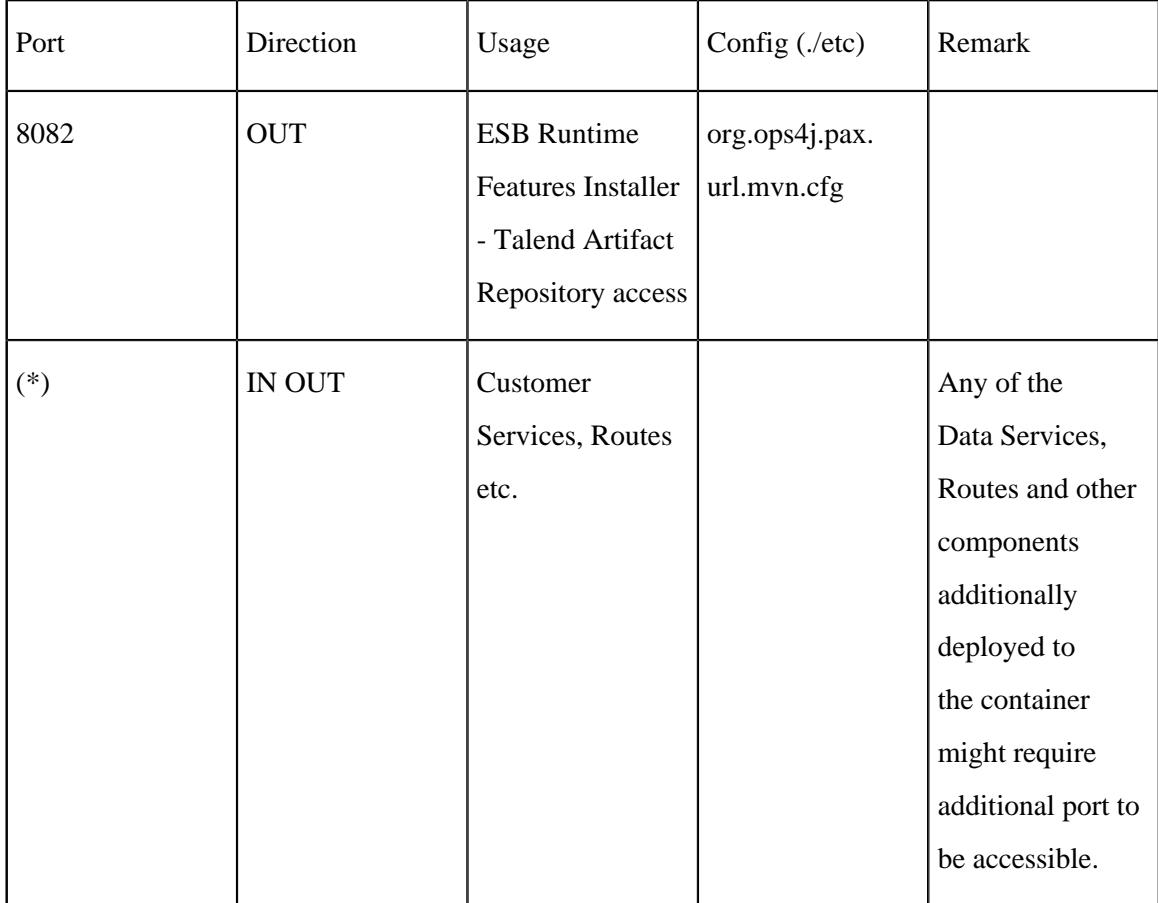

# Setting up JAVA\_HOME

In order for your Talend product to use the Java environment installed on your machine, you must set the JAVA\_HOME environment variable.

# **Procedure**

- **1.** Find the folder where Java is installed, usually  $C:\Perogram$  Files\Java\JREx.x.x.
- **2.** Open the **Start** menu and type Environment variable in the search bar to open the Environment variable properties.
- **3.** Click **Environment Variables...**.
- **4.** Under **System Variables**, click **New...** to create a variable. Name the variable JAVA\_HOME, enter the path to your Java environment, and click **OK**.
- **5.** Under **System Variables**, select the **Path** variable, click **Edit...** and add the following variable at the end of the Path variable value: ;%JAVA\_HOME%\bin

# <span id="page-18-0"></span>Installing your Talend Open Studio for ESB manually

Installing and configuring your Talend Studio

#### **Unzip the archive**

#### **Procedure**

- **1.** Download your product from [this page](http://www.talend.com/download/talend-open-studio?qt-product_tos_download_new=3).
- **2.** Unzip it using 7-zip.

#### **Results**

When you extract it, you get two folders:

- Runtime ESBSE that contains Talend Runtime and examples.
- Studio that contains Talend Studio.

# **Editing the memory and JVM settings**

To gain in performance at runtime and when launching Talend Studio, proceed as follows: you can edit the memory settings in the .ini.

## **Procedure**

- **1.** Edit the TOS\_ESB-win-x86\_64.ini file.
- **2.** Edit the memory attributes. For example:

-vmargs -Xms40m -Xmx500m -XX:MaxMetaspaceSize=256m

For more details, see [http://www.oracle.com/technetwork/java/hotspotfaq-138619.html.](http://www.oracle.com/technetwork/java/hotspotfaq-138619.html)

# **Launching your Talend Studio**

#### **Procedure**

Double-click the TOS ESB-win-x86 64.exe executable to launch your Talend Studio.

#### **Installing external modules**

Talend Studio requires specific third-party Java libraries or database drivers (.jar files) to be installed to connect to sources and targets.

Those libraries or database drivers, known as external modules, may be required by some of Talend components or by some connection wizards or by both. Due to license restrictions, Talend may not be able to ship some of these external modules within Talend Studio. You need to install them for your Studio to functional properly.

#### **Identify required external modules**

When you launch Talend Studio or select **Help** > **Install Additional Packages** in the Talend Studio menu, if any external modules are found missing for any features, the **Additional Talend packages** wizard opens, showing the **Optional** and **Required third-party libraries** check boxes. Make sure these check boxes are selected and click **Finish** to open the **Download external modules** dialog box, which lists all the available external modules, displays the license terms under which the external

modules are provided, and lets you install all the modules at a single click. For more information, see [Install external modules](#page-23-0) on page 24.

On your design workspace, if a component requires the installation of external modules before it can work properly, a red error indicator appears on the component. With your mouse pointer over the error indicator, you can see a tooltip message showing which external modules are required for that component to work.

When you open the **Basic settings** or **Advanced settings** view of a component for which one or more external modules are required, you will see a piece of highlighted information about external modules, followed by an **Install** button. Clicking the **Install** button opens a wizard that will show you the external modules to be installed.

The **Modules** view lists all the modules required to use the components embedded in Talend Studio, including those Java libraries and drivers that you must install to get the relevant components or Metadata connection working.

If the **Modules** view is not shown under your design workspace, go to **Window** > **Show View...** > **Talend** and then select **Modules** from the list.

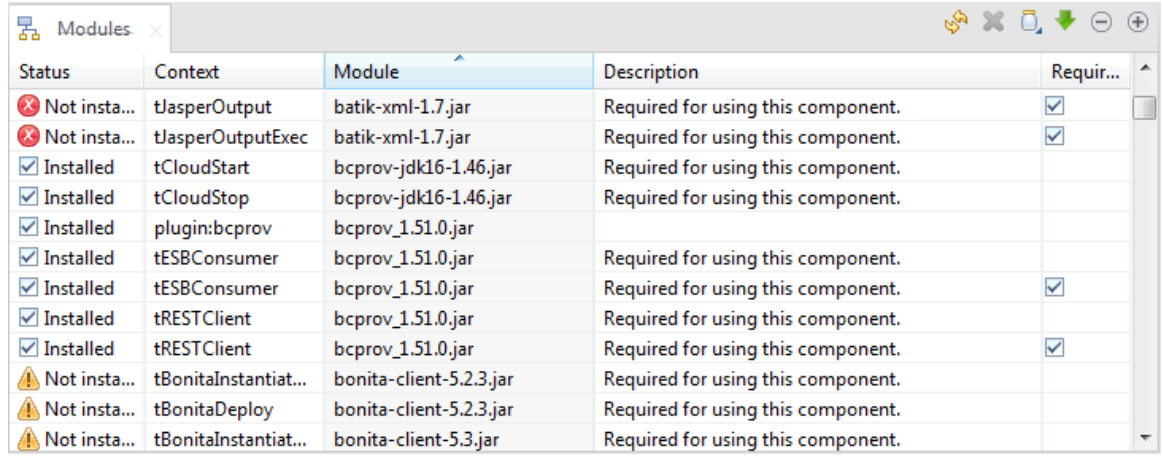

The table below describes the information presented in the **Modules** view.

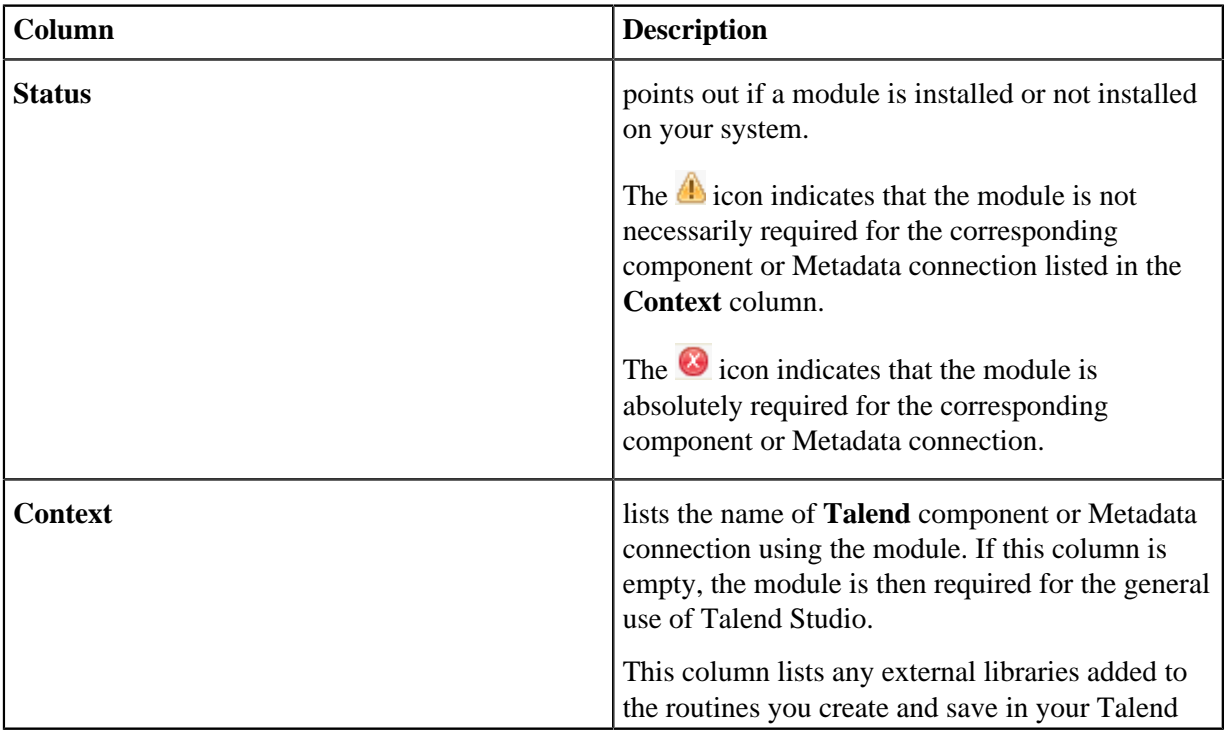

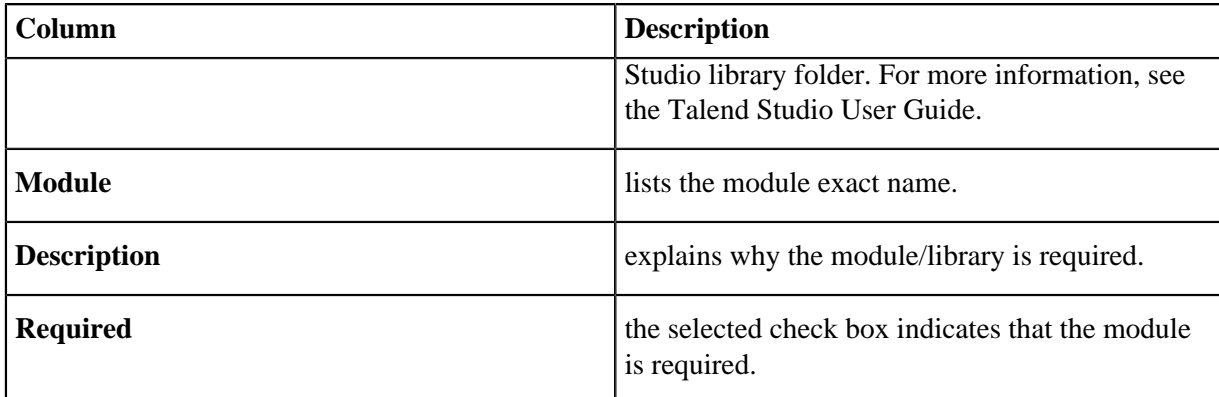

In addition to the **Modules** view, Talend Studio provides a mechanism that enables you to easily identify, download and install most of the required third-party modules from the Talend website and directs you to valid websites for the rest.

A Jar installation wizard appears whenever any required external module is found missing for any feature in Talend Studio, including when you:

- drop a component from the **Palette** if one or more external modules required for that component to work are missing in Talend Studio, or
- click the **Check** button in a Metadata connection setup wizard in Talend Studio if one or more external modules required for the connection are missing in Talend Studio, or
- click the **Guess schema** button in the **Component** view of a component if one or more external modules required for that component to work are missing in Talend Studio,
- click **Install** on the top of the **Basic settings** or **Advanced settings** view of a component for which one or more required external modules are missing,
- run a Job that involves components or Metadata connections for which one or more required external modules are missing, or
- click the button in the **Modules** view.

**Note:** When you click this button, the wizard that appears will list all the required external modules that are not integrated in Talend Studio.

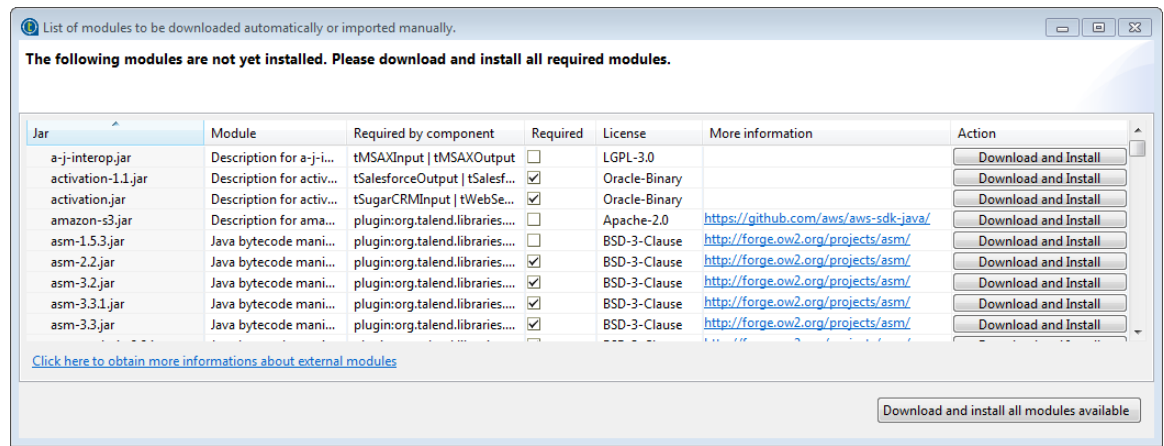

The table below describes the information presented in the wizard.

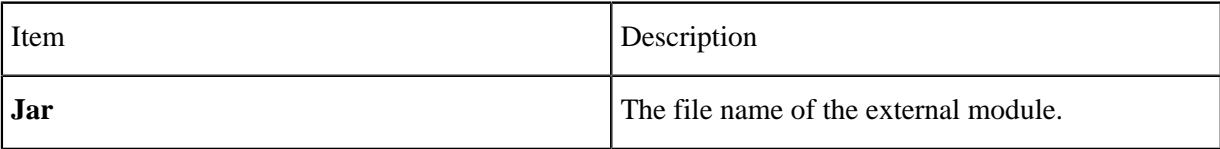

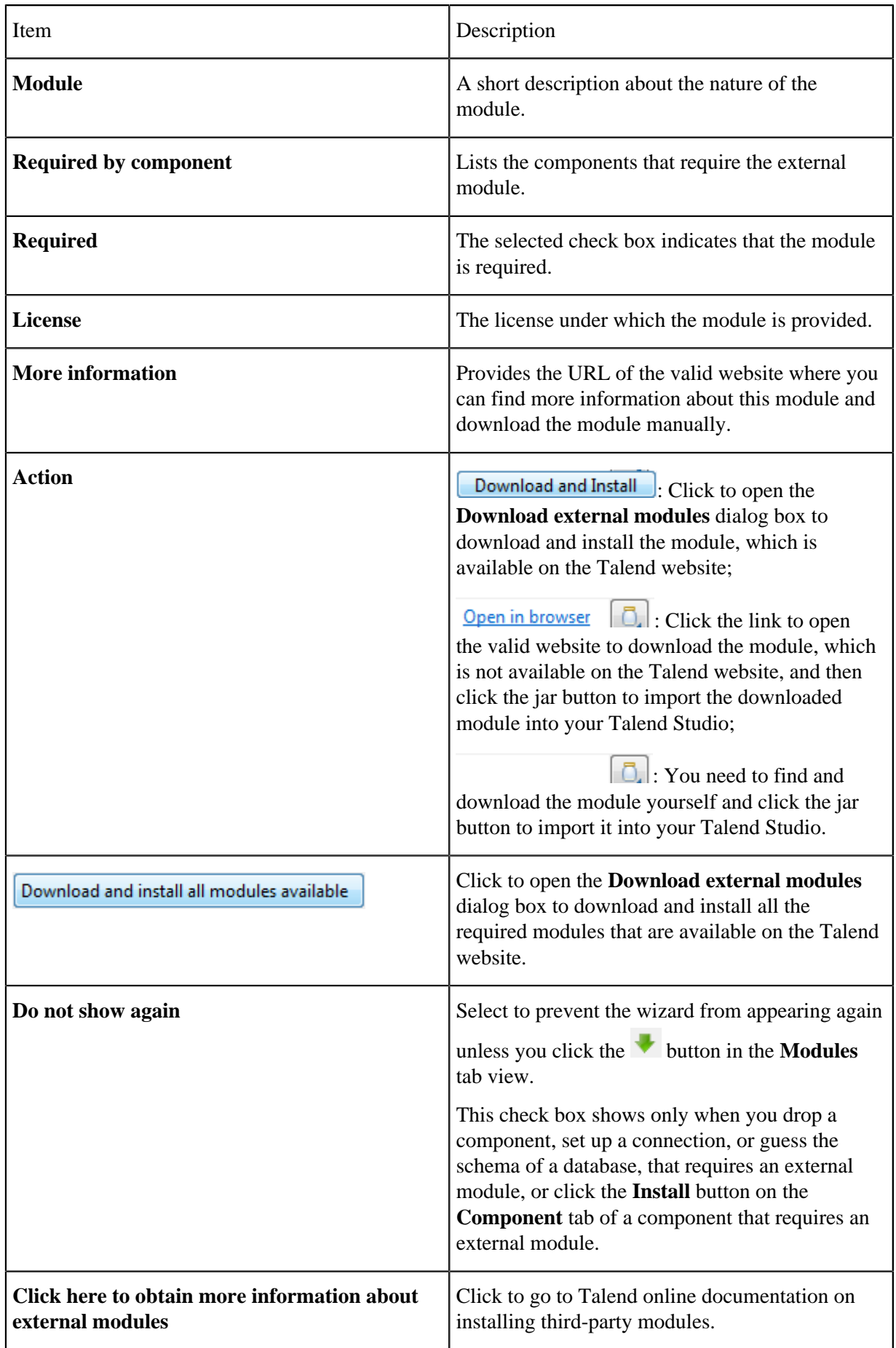

This wizard lists the external modules to be installed, the licenses under which they are provided, and the URLs of the valid websites where they are downloadable, and allows you to download and install automatically all the modules available on the Talend website and download those not available on the Talend website by following the links provided in the **Action** column and then install them into your Talend Studio manually.

When you drop a component, set up a connection, or guess the schema of a database, that requires an external module for which neither the Jar file nor its download URL information is available on the Talend website, the Jar installation wizard does not appear, but the **Error Log** view will present an error message informing you that the download URL for that module is not available. You can try to find and download it by yourself, and then install it manually into Talend Studio.

**Note:** To show the **Error Log** view on the tab system, go to **Window** > **Show views**, then expand the **General** node and select **Error Log**.

# <span id="page-23-0"></span> **Install external modules Downloading and installing modules in Talend Studio**

## **Before you begin**

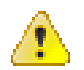

# **Warning:**

If you are working behind a network proxy, make sure you have correctly set up your proxy before you can download and install external modules in your Talend Studio.

To access the proxy settings, select **Window** > **Preferences** from the menu to open the

**Preferences** window, then expand the **General** node and click **Network Connections**.

Add the web site <http://talend-update.talend.com> and the port 443 to the whitelist.

#### **Procedure**

**1.** In the Jar installation wizard, click the **Download and Install** button to install a particular module, or click the **Download and install all modules available** button to install all the available modules, or select **Help** > **Install Additional Packages** from the menu to open the **Additional Talend Packages** wizard. From this wizard, make sure the **Optional third-party libraries** and **Required third-party libraries** check boxes are selected and click **Finish**. The **Download external modules** dialog box opens.

**Note:** This **Additional Talend Packages** wizard appears automatically when you launch Talend Studio if any additional packages, including external modules, need to be installed for any features to function in Talend Studio.

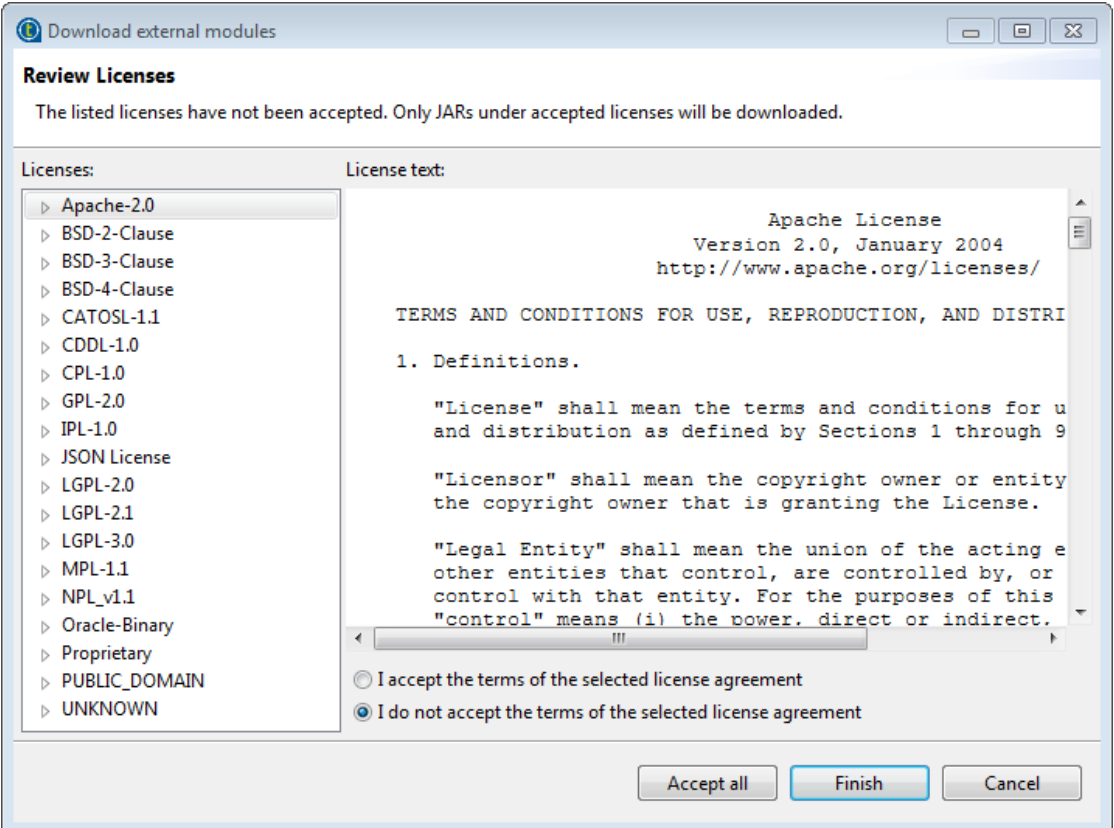

**2.** To download and install the external module(s) provided under a particular license, select that license from the **Licenses** pane, review the license terms, select the **I accept the terms of the license agreement** option, and click **Finish** to start the download and installation process. To download and install all external modules provided under all the listed licenses, click the **Accept all** button to start the download and installation process.

Upon installation of the chosen external module or modules, a dialog box appears to notify you about the number of modules successfully installed and/or about the modules failed to install, if any.

To install manually an external module you already have in your local file system, do the following:

<sup>a)</sup> Click the  $\Box$  button in the upper right corner of the **Modules** view or in Jar installation wizard to browse your local file system.

If the **Modules** view is not shown under your design workspace, go to **Window** > **Show View...** > **Talend** and then select **Modules** from the list.

b) In the **Open** dialog box of your file system, browse to the module you want to install, doubleclick the .jar file, or select it and then click **Open** to install it.

The dialog box closes and the selected module is installed in the library folder of the current Talend Studio.

You can now use the component or Metadata connection dependant on this module in any of your Job designs.

#### **Installing modules in Talend CommandLine**

If you use Talend Studio and Talend CommandLine on different machines, you need to retrieve the downloaded .jar files and add them in Talend CommandLine.

#### **Procedure**

**1.** Make sure Talend CommandLine is not started, then download the external modules from the **Modules** view as explained in the previous procedure.

**2.** Copy the downloaded .jar files from <StudioPath>/configuration/.m2 and paste them into <CommandLinePath>/configuration/.m2, where <StudioPath> and <CommandLinePath> are the installation directories of Talend Studio and Talend CommandLine respectively. Since these folders are hidden, make sure your system is configured to show hidden files and folders.

The <CommandLinePath>/configuration/.m2 folder is not created by default. It is created the first time you start the Talend CommandLine application.

**3.** Restart Talend CommandLine.

You can now use the component or Metadata connection dependent on these modules.

## **Installing manually external modules downloaded from external Web sites for Talend Web applications**

Some modules are not available on the Talend website but can be downloaded directly from external websites. Once downloaded, these modules must be placed in specific folders.

• For Talend Studio, the downloaded modules must be placed in the following folder: <StudioPath>\configuration\.m2

# Installing and configuring Talend ESB

Talend ESB is provided to you through an archive file named Talend-ESB-VA.B.C.zip that you can extract to install Talend ESB on your server machines.

The following procedures detail the installation and configuration of the ready-to-use tools contained in the Talend ESB package:

- [Running Talend ESB Container](#page-25-0) on page 26
- [Installing Apache ActiveMQ](#page-27-0) on page 28
- [Accessing Service Locator](#page-28-0) on page 29
- [Installing Service Activity Monitoring](#page-29-0) on page 30
- [Installing Security Token Services](#page-33-0) on page 34

Note about the start commands: Instead of the individual start commands that you can find in the following sections, you can also use: tesb:start-all in the container, which starts all the Infrastructure Services, except the Event Logging features which have to be started individually with the tesb:start-el-default command.

For more information about the Infrastructure Services, see the Talend ESB Infrastructure Services Configuration Guide.

For more information about the logging modules and the advanced configuration of those Services, see Installing and configuring Talend logging modules and Talend ESB Container Administration Guide.

#### <span id="page-25-0"></span> **Running Talend ESB Container**

Once Talend ESB installed, you can access Talend ESB Container in the Talend-ESB-VA.B.C/ container directory.

Talend ESB Container is an OSGI container, based on Apache Karaf, allowing you to deploy and execute various components and applications inside its Talend-ESB-VA.B.C/container/deploy folder.

#### **Procedure**

- **1.** Browse to the Talend-ESB-VA.B.C/container/bin directory.
- **2.** Run the trun.bat file.

#### **Results**

After starting Talend ESB Container, you need to wait a few seconds for initialization to complete before entering the commands. Karaf, on which the Talend ESB Container is built, starts the non core bundles in background. So even if the console is already available, the commands may not.

For more information on Talend ESB Container usage and configuration, see the Talend ESB Container Administration Guide and Talend ESB Infrastructure Services Configuration Guide.

Once Talend ESB Container is installed and launched, you will be able to install all the other components available in the Talend ESB package as features directly in the container. Thus, when launching Talend ESB Container, all the other components will be launched at the same time.

You also have the possibility to install these components as standalone.

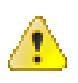

**Warning:** When installing Talend ESB components as features in the container, you might encounter memory problems. For more information on how to increase the memory allocation of the container, see Talend ESB Container Administrator's Guide.

This implementation can ease the management of Talend ESB but if you want to create a cluster environment, you will need to replicate the container to have several containers with the right components installed as features in it, whereas if you are using the different components as standalone you will only have to duplicate the corresponding instance.

If you only want to use several basic containers, you can also use Talend Runtime, as Talend Runtime is the exact equivalent of the container folder provided in Talend ESB. For more information about the installation of Talend Runtime, see Installing Talend Runtime.

#### **Customizing the access parameters of Talend ESB Container**

How to configure the Talend ESB Container parameters in order to adapt it to your environment.

#### **Procedure**

- **1.** Go to the following directory: Talend-ESB-VA.B.C/container/etc
- **2.** Edit the following files for example:
	- org.ops4j.pax.web.cfg to change the HTTP listening port.
	- org.apache.karaf.management.cfg to manage RMI connection to connect to Talend ESB Container via JMX in order to manage and supervise each of its components and their activity from a JConsole, for example.

#### **Configure the proxy settings**

How to configure the proxy settings of the Talend ESB Container according to your environment.

#### **Procedure**

- **1.** Open the following file to edit it: Talend-ESB-VA.B.C/container/etc/org.ops4j. pax.web.cfg
- **2.** Uncomment the line: org.ops4j.pax.url.mvn.proxySupport=true so that the settings in the settings.xml.sample file are taken into account.
- **3.** Update the etc/settings.xml.sample file according to your proxy configuration.

#### <span id="page-27-0"></span> **Installing Apache ActiveMQ**

ActiveMQ is a message broker enabling to support different messaging options. It will provide you high availability, performance, scalability, reliability and security for enterprise messaging. And it allows you to mediate events between distributed applications, guaranteeing that they reach their intended recipients.

Once Talend ESB installed, you can either access a standalone instance of ActiveMQ in the Talend-ESB-VA.B.C/activemq directory or install it as a Feature directly within the Talend ESB Container.

Once installed, ActiveMQ can be used in Talend's Mediation routes, for example.

#### **Running ActiveMQ as standalone**

#### **Procedure**

- **1.** Browse to the Talend-ESB-VA.B.C/activemq/bin directory.
- **2.** Run the activemq.bat file.

#### **Configuring Apache ActiveMQ**

There are a number of configuration options, and these are listed by entering activemq -h.

You can configure the ActiveMQ broker by using either a configuration file or via broker URI. For more information about the broker URI syntax, see the online [Apache ActiveMQ documentation](http://activemq.apache.org/broker-uri.html).

The default location for configuration files is in activemq/conf.

For more information on how to configure Apache ActiveMQ, see the Talend ESB Infrastructure Services Configuration Guide.

#### **Installing Apache MQ as an OSGi Feature**

ActiveMQ can also be installed as a Feature in Talend ESB Container, this way, it will be automatically launched when launching Talend ESB Container.

#### **Procedure**

- **1.** In the Talend Runtime container, use the following command to start ActiveMO: karaf@trun> feature:install activemq
- **2.** By default, no broker is created in the Container. To start a broker within the Talend Runtime container, use the following command: karaf@trun> feature:install activemq-broker

It creates a default broker named **amq-broker** and its configuration file: <TalendRuntimePath>/ container/etc/org.apache.activemq.server-default.cfg. You can modify the broker's default configuration by editing this file. For more information on how to create multiple brokers, to remove or to query a broker, see the Talend ESB Infrastructure Services Configuration Guide.

This command also installs the ActiveMQ Web console, available at: [http://localhost:8040/active](http://localhost:8040/activemqweb/) [mqweb/](http://localhost:8040/activemqweb/)

For more information on ActiveMQ Web console advanced configuration, see the Talend ESB Infrastructure Services Configuration Guide.

#### **Install Apache ActiveMQ and create a broker**

#### **Procedure**

- **1.** In the Talend Runtime container, use the following command to start ActiveMQ: karaf@trun> feature:install activemq
- **2.** By default, no broker is created in the Container. To start a broker within the Talend Runtime container, use the following command: karaf@trun> feature:install activemq-broker

It creates a default broker named **amq-broker** and its configuration file: <TalendRuntimePath>/ container/etc/org.apache.activemq.server-default.cfg. You can modify the broker's default configuration by editing this file. For more information on how to create multiple brokers, to remove or to query a broker, see the Talend ESB Infrastructure Services Configuration Guide.

This command also installs the ActiveMQ Web console, available at: [http://localhost:8040/active](http://localhost:8040/activemqweb/) [mqweb/](http://localhost:8040/activemqweb/)

For more information on ActiveMQ Web console advanced configuration, see the Talend ESB Infrastructure Services Configuration Guide.

#### <span id="page-28-0"></span> **Accessing Service Locator**

Service Locator provides automatic and transparent failover and load balancing between service Consumers and Providers and allows for dynamic endpoint registration and lookup.

Once Talend ESB installed, you can access the Service Locator in the Talend-ESB-VA.B.C/ zookeeper directory or install it as a feature directly within the Talend ESB Container.

#### **Installing Service Locator as an OSGi Feature (Recommended)**

Service Locator can also be installed as a Feature in Talend ESB Container, this way, it will be automatically launched when launching Talend ESB Container.

#### **Procedure**

- **1.** Run the Container.
- **2.** Type in the following command to start the feature corresponding to Service Locator: tesb:start-locator.
- **3.** To stop the Service Locator, type in the following command: tesb:stop-locator.

#### **Installing Service Locator as standalone (Alternative)**

#### **Procedure**

- **1.** Open a command window.
- **2.** Browse to the Talend-ESB-VA.B.C/zookeeper/bin directory.
- **3.** Run the following command: zkServer.cmd start

To customize the configuration of the Service Locator standalone, edit the file Talend-ESB-VA. B.C/zookeeper/conf/zoo.cfg. For more information on the parameters you can edit, see [Configuration file properties of the Service Locator standalone](#page-29-1) on page 30.

# <span id="page-29-1"></span> **Configuration file properties of the Service Locator standalone**

To customize the configuration of the Service Locator standalone, edit the following file: Talend-ESB-VA.B.C/zookeeper/conf/zoo.cfg and change the parameters according to your needs.

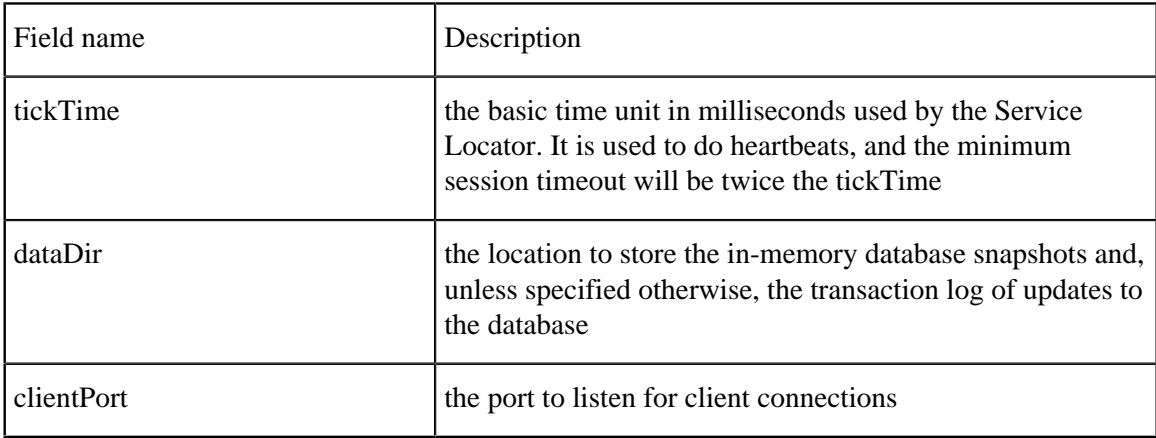

# <span id="page-29-0"></span> **Installing Service Activity Monitoring**

Service Activity Monitoring (SAM) facilitates the capture of analysis of service activity, including service response times, traffic patterns, auditing and more, by capturing events and storing information. This component consists of two parts:

- Agents (sam-agent) which gather and send monitoring data
- A monitoring Server (sam-server) which processes and stores the data

The sequence of how these are used is as follows:

- **1.** The Agent creates events out of requests and replies from both the service consumer and provider side.
- **2.** The events are first collected locally and then sent to the Monitoring Server periodically (so as not to disturb the normal message flow).
- **3.** When the Monitoring Server receives events from the Agent, it optionally uses filters and/or handlers on those events and stores them into a database.

The Agent and Monitoring Server are made available as follows:

- The agent is by default installed as a feature in Talend ESB Container.
- The Monitoring Server needs to be installed into a Servlet Container (Tomcat) or an OSGi Container (Talend ESB Container) and needs access to a database.

Once Talend ESB installed, you can access the Service Activity Monitoring server in the Talend-ESB-VA.B.C/add-ons/sam directory to install it or directly install it as a feature within the Talend ESB Container.

# **Prerequisites to the Monitoring Server**

The Monitoring Server requires a database engine to store Events data. The supported databases are listed in [Compatible databases](#page-14-0) on page 15.

The following are the script files corresponding to the databases, run them to configure the database properly. You can find the SQL scripts in the Talend-ESB-VA.B.C/add-ons/sam/db directory.

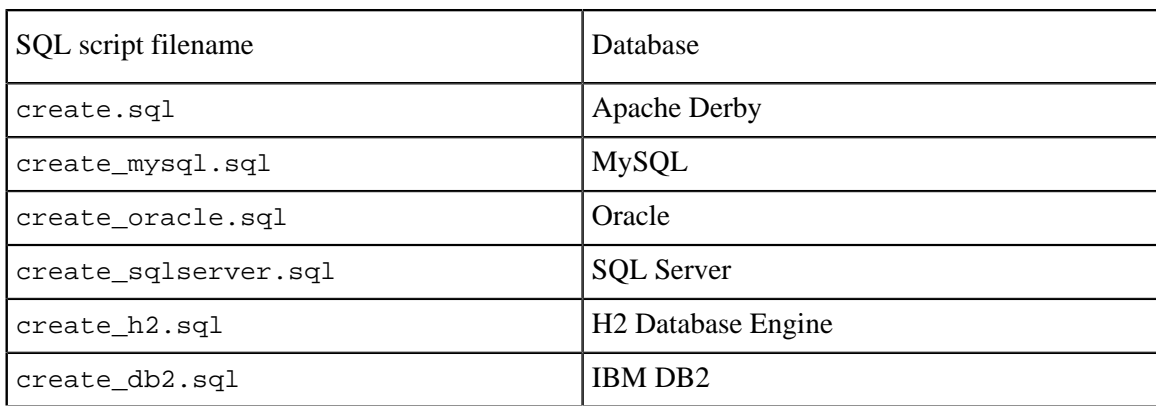

## **Procedure**

- **1.** Make sure your chosen database is installed properly and is accessible.
- **2.** Login with a user which has CREATE permissions.
- **3.** Run the init SQL script for the corresponding database from the table above.

Note: If the value of db.recreate property in the logserver.properties is set to true, the init SQL script will be executed automatically when starting the Monitoring Server. But this is not recommended for any database except Apache Derby running in embedded mode.

#### **Results**

You will then find the EVENTS and EVENTS\_CUSTOMINFO table have been created in your database.

Now, you can install the Monitoring server either in standalone or as a Feature in the Talend ESB

Container.

# **Installing SAM as an OSGi Feature (Recommended)**

Service Activity Monitoring server can be installed as a feature in Talend ESB Container, this way, it will be automatically launched when launching Talend ESB Container.

#### **Procedure**

- **1.** Run the Container.
- **2.** Type in the following command to start the SAM server Feature: tesb:start-sam.
- **3.** To stop the SAM server, type in the following command: tesb:stop-sam.

# **As Web application (Alternative)**

To install the Service Activity Monitoring (SAM) server as Web application, you need to:

- deploy it in an Servlet Container.
- configure the database connection information,
- configure the Monitoring endpoint in the Talend ESB Container.

For more information, see the procedures below.

#### **Deploy SAM into Apache Tomcat**

#### **Procedure**

- **1.** Copy the sam-server-war.war file of the Talend-ESB-VA.B.C/add-ons/sam directory.
- **2.** Paste it in the <TomcatPath>/webapps directory. The next time you will start Tomcat, the SAM Server application will automatically be deployed on the server.

To do it in command line, you can use the following command:

```
copy Talend-ESB-VA.B.C/add-ons/sam/sam-server-war.war <TomcatPath>\w
ebapps
```
**3.** You can check whether the SAM Server has been successfully installed and is running by going to the following URL: <http://localhost:8080/sam-server-war/services/sam>

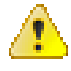

**Warning:** "http://localhost:8080/sam-server-war/services/sam" is only given as example. Depending on your configuration, you may have to replace <localhost> with the IP address of the Web server and <8080> with the actual port used for the application.

#### **Configure the database connection information**

#### **Procedure**

**1.** Open the <TomcatPath>/conf/context.xml file and add the following lines, according to your database server:

For H2:

```
<Resource name="jdbc/datasource" auth="Container"
type="javax.sql.DataSource" username="sa" password=""
driverClassName="org.h2.Driver"
url="jdbc:h2:tcp://localhost/~/test"
maxActive="8" maxIdle="30" maxWait="10000"/>
```
#### For Derby:

```
<Resource name="jdbc/datasource" auth="Container"
type="javax.sql.DataSource" username="test" password="test"
driverClassName="org.apache.derby.jdbc.ClientDriver"
url="jdbc:derby://localhost:1527/db;create=true"
maxActive="8" maxIdle="30" maxWait="10000"/>
```
For MySql:

```
<Resource name="jdbc/datasource" auth="Container"
type="javax.sql.DataSource" username="test" password="test"
```
Talend Open Studio for ESB Installation and Upgrade Guide for Windows (2018-01-18) | **32**

```
driverClassName="com.mysql.jdbc.Driver"
url="jdbc:mysql://localhost:3306/test"
maxActive="8" maxIdle="30" maxWait="10000"/>
```
For DB2:

```
<Resource name="jdbc/datasource" auth="Container"
type="javax.sql.DataSource" username="db2admin" password="qwaszx"
driverClassName="com.ibm.db2.jcc.DB2Driver"
url="jdbc:db2://localhost:50000/TEST"
maxActive="8" maxIdle="30" maxWait="10000"/>
```
For SQLServer:

```
<Resource name="jdbc/datasource" auth="Container"
type="javax.sql.DataSource" username="test" password="test"
driverClassName="com.microsoft.sqlserver.jdbc.SQLServerDriver"
url="jdbc:sqlserver://localhost:1029;instanceName=sqlexpress;
databaseName=Test"
maxActive="8" maxIdle="30" maxWait="10000"/>
```
#### For Oracle:

```
<Resource name="jdbc/datasource" auth="Container"
type="javax.sql.DataSource" username="xxx" password="xxx"
driverClassName="oracle.jdbc.pool.OracleDataSource"
url="jdbc:oracle:thin:@localhost:1521:XE"
maxActive="8" maxIdle="30" maxWait="10000"/>
```
**2.** Check the database connection information specified in the following file, and edit them if needed: <TomcatPath>/webapps/sam-server-war/WEB-INF/logserver.properties

#### **Configure the Monitoring endpoint in the Talend ESB Container**

#### **Procedure**

- **1.** In the Service Activity Monitoring Server page available at [http://localhost:8080/sam-server-war/](http://localhost:8080/sam-server-war/services/sam) [services/sam](http://localhost:8080/sam-server-war/services/sam), click the **services** link.
- **2.** In the services page, copy the Endpoint address, for example: [http://localhost:8080/sam-server-war/](http://localhost:8080/sam-server-war/services/MonitoringServiceSOAP) [services/MonitoringServiceSOAP](http://localhost:8080/sam-server-war/services/MonitoringServiceSOAP)
- **3.** Go to the Talend ESB Container configuration directory: Talend-ESB-VA.B.C/container/etc to configure its SAM agent with the right Monitoring endpoint.
- **4.** Edit the org.talend.esb.sam.agent.cfg file.
- **5.** Replace the **service.url** field with the new Endpoint address.

## <span id="page-33-0"></span> **Installing Security Token Services**

An informal description of a Security Token Service is that it is a web service that offers some or all of the following services (among others):

- It can issue a Security Token of some sort based on presented or configured credentials.
- It can say whether a given Security Token is valid or not.
- It can renew (extend the validity of) a given Security Token.
- It can cancel (remove the validity of) a given Security Token.
- It can transform a given Security Token into a Security Token of a different sort.

Offloading this functionality to another service greatly simplifies client and service provider functionality, as they can simply call the STS appropriately rather than have to handle the security processing logic themselves. For example, the WSDL of a service provider might state that a particular type of security token is required to access the service. Then:

- **1.** A client of the service can ask an STS for a Security Token of that particular type, which is then sent to the service provider.
- **2.** The service provider could choose to validate the received token locally, or dispatch the token to an STS for validation.

These are the two most common use cases of an STS.

#### **Running STS server as feature in container (Recommended)**

#### **Procedure**

- **1.** To enable the STS server Feature in the Karaf container, execute the following command: tesb:start-sts
- **2.** The STS service will start automatically. To make sure that it is running, execute the list command in the console and find two additional bundles: **Apache CXF STS Core** and **Talend :: ESB :: STS :: CONFIG** which enable the STS functionality.

**Note:** It is normal that the status of this (fragment) bundle is only Resolved and not Active, as the other one.

Sample keys distributed with the RentACar demo should not be used in production. For more information on how to replace the keys used, see the chapter "Using STS with the Talend Runtime" from the Talend ESB Infrastructure Services Configuration Guide.

For additional information about the usage of STS, please read the Talend ESB STS User Guide and the chapter "Using STS with the Talend Runtime" from the Talend ESB Infrastructure Services Configuration Guide.

#### **Running STS server as Web application (Alternative)**

The STS war file is located at add-ons/sts/SecurityTokenService.war of the distributive directory and ready for deployment on Tomcat.

For the STS war file deployment, please use standard deployment instructions for your J2EE container (Deployment guide for Tomcat 8.0: [http://tomcat.apache.org/tomcat-8.0-doc/deployer-howto.html\)](http://tomcat.apache.org/tomcat-8.0-doc/deployer-howto.html) and the chapter "Using STS with the Talend Runtime" from the Talend ESB Infrastructure Services Configuration Guide.

**Note:** Sample keys distributed with the RentACar demo should not be used in production. For more information on how to replace the keys used, see the chapter "Using STS with the Talend Runtime" from the Talend ESB Infrastructure Services Configuration Guide.

# <span id="page-34-0"></span>Upgrading your Talend products

# Backing up the environment

Before you start migrating your Talend solutions, make sure your environment is correctly backed up.

The environment backup process includes the following mandatory steps:

**Note:** These steps usually need to be completed in the following order.

**1.** Saving the local projects, see Saving the local projects on page 35.

# <span id="page-34-2"></span> **Saving the local projects**

# **Procedure**

- **1.** Launch the Studio.
- **2.** Click the  $\frac{d}{d}$  icon and export your local projects to an archive file.

# Upgrading the Talend projects in Talend Studio

# **Importing your local projects**

# **Procedure**

- **1.** Launch the new Talend Studio you have just installed.
- **2.** In the login windows, select **Import** then import the archive file containing your local projects.

# **Results**

The local projects are displayed in the **Project** list and appear on the Talend Studio **Repository** view.

For more information on how to export local projects to an archive file, see [Saving the local projects](#page-34-2) on page 35.

# <span id="page-34-1"></span>Appendices

Cheatsheet: start and stop commands for Talend server modules

The following table sums up the commands or executables you can use to start and stop Talend server modules.

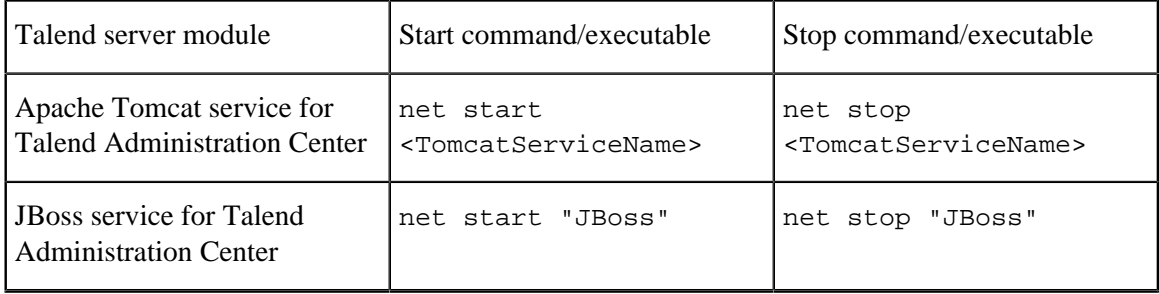

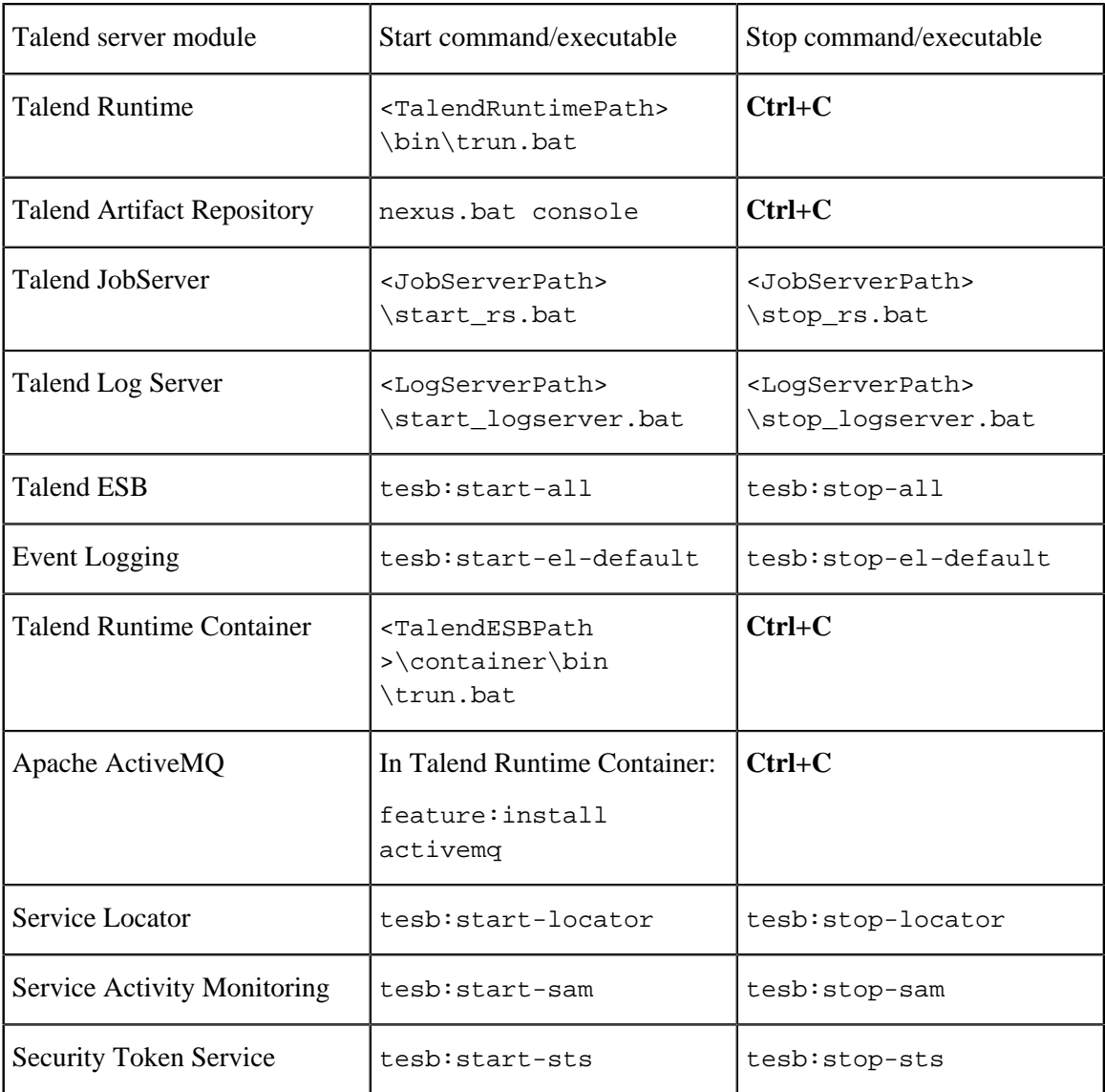

1: The command/executable to use depends whether you installed your Talend product using manual installation or using automatic installation.

# Supported Third-Party System/Database/Business Application Versions

This document provides the information about the versions of the systems or databases or business applications supported by Talend Studio.

# **Supported systems, databases and business applications by Talend components**

The information contained in the following table is applicable for the 6.5.1 version of your Talend product at the time of its release. For updated information on the latest supported software or databases, see the online version of this page on [Talend Help Center.](https://help.talend.com/)

The access to these systems, databases and business applications varies depending on the Studio you are using.

1. The test information is not available yet.

2. When working with Java 8, only the General collation mode is supported.

3. For information about the security options supported by the Kafka components, see [Talend Help Center](https://help.talend.com/#/search/books?query=using+secured+kafka+studio).

4. No new feature introduced by MS SQL Server 2014/2016 is supported.

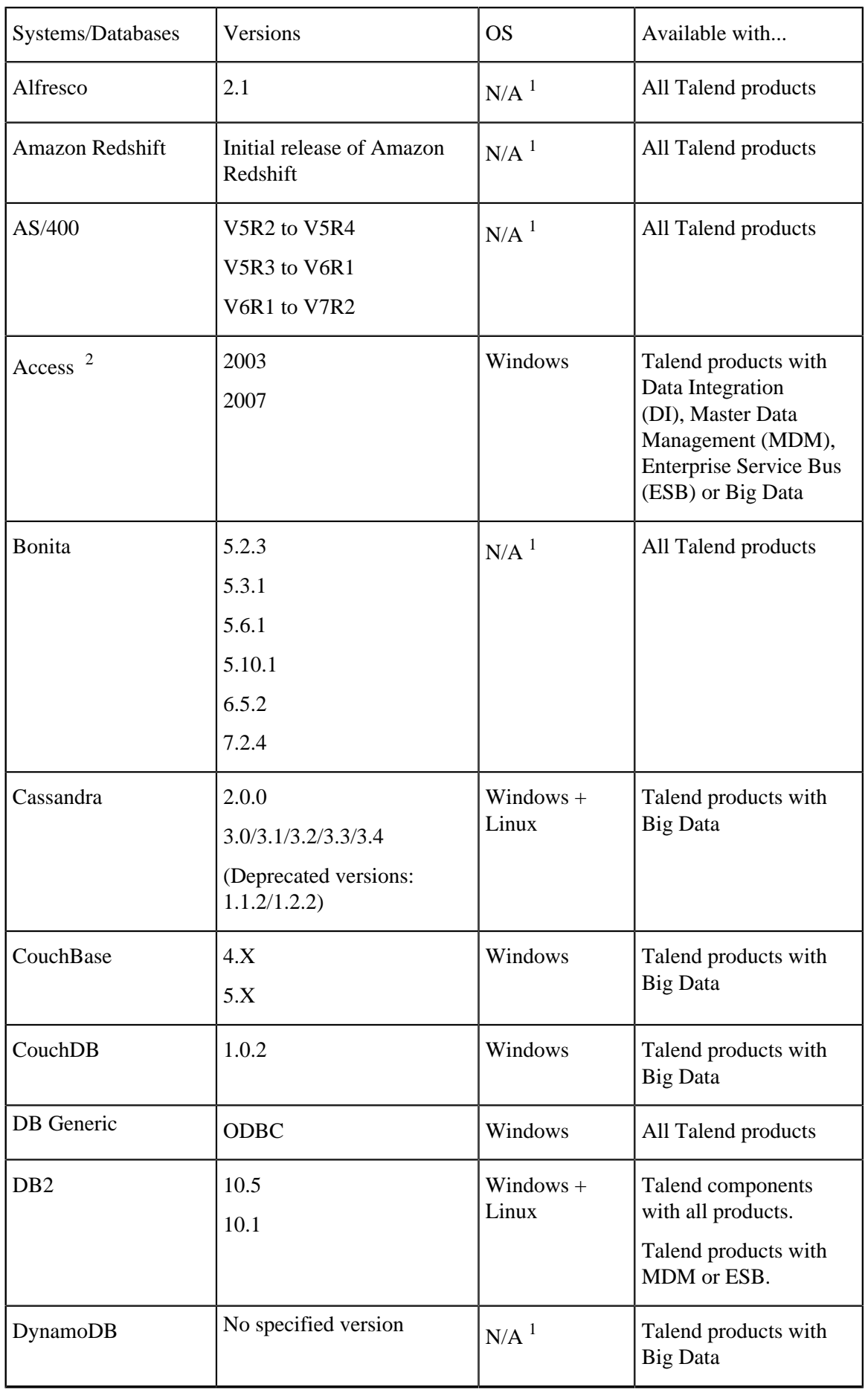

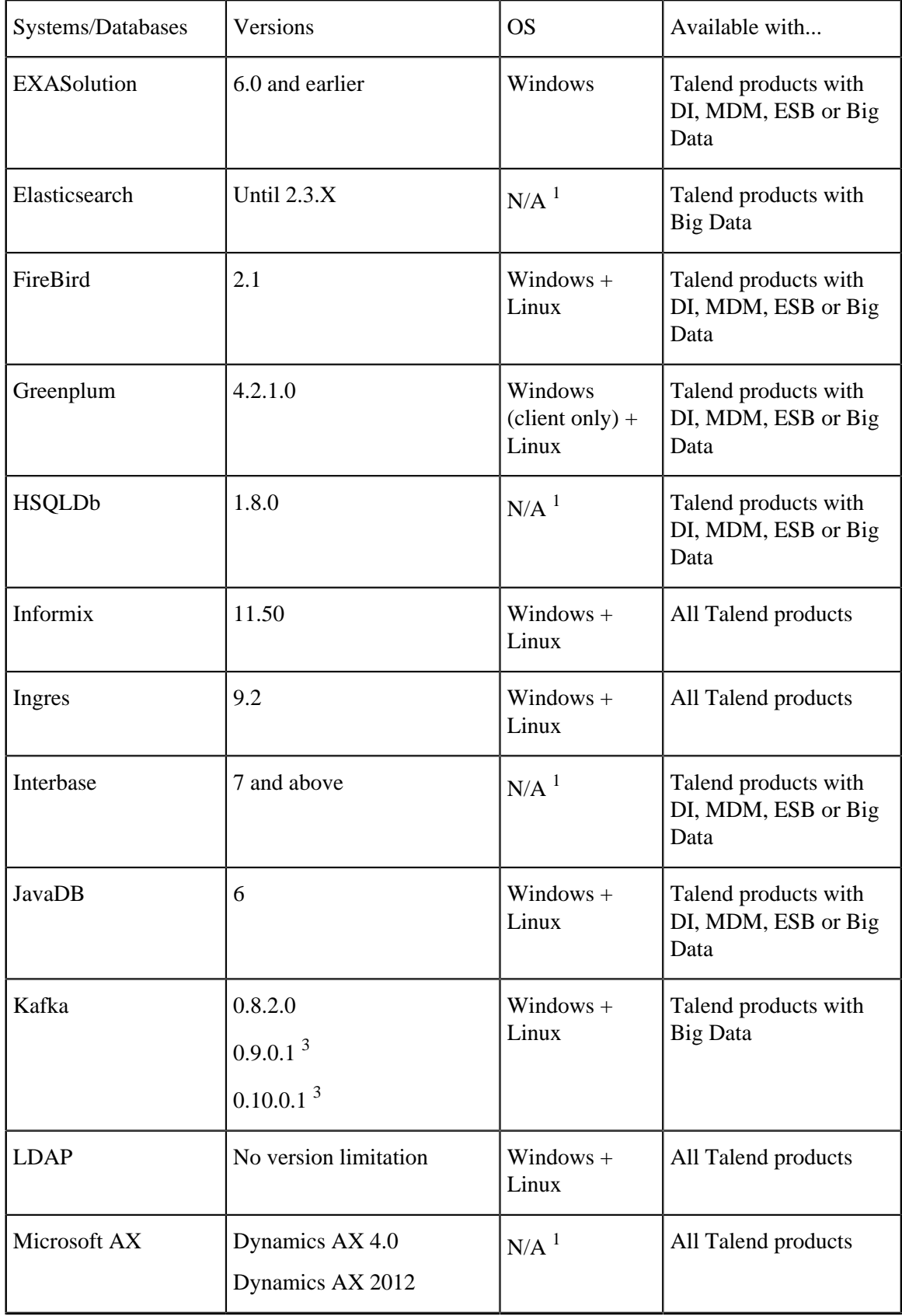

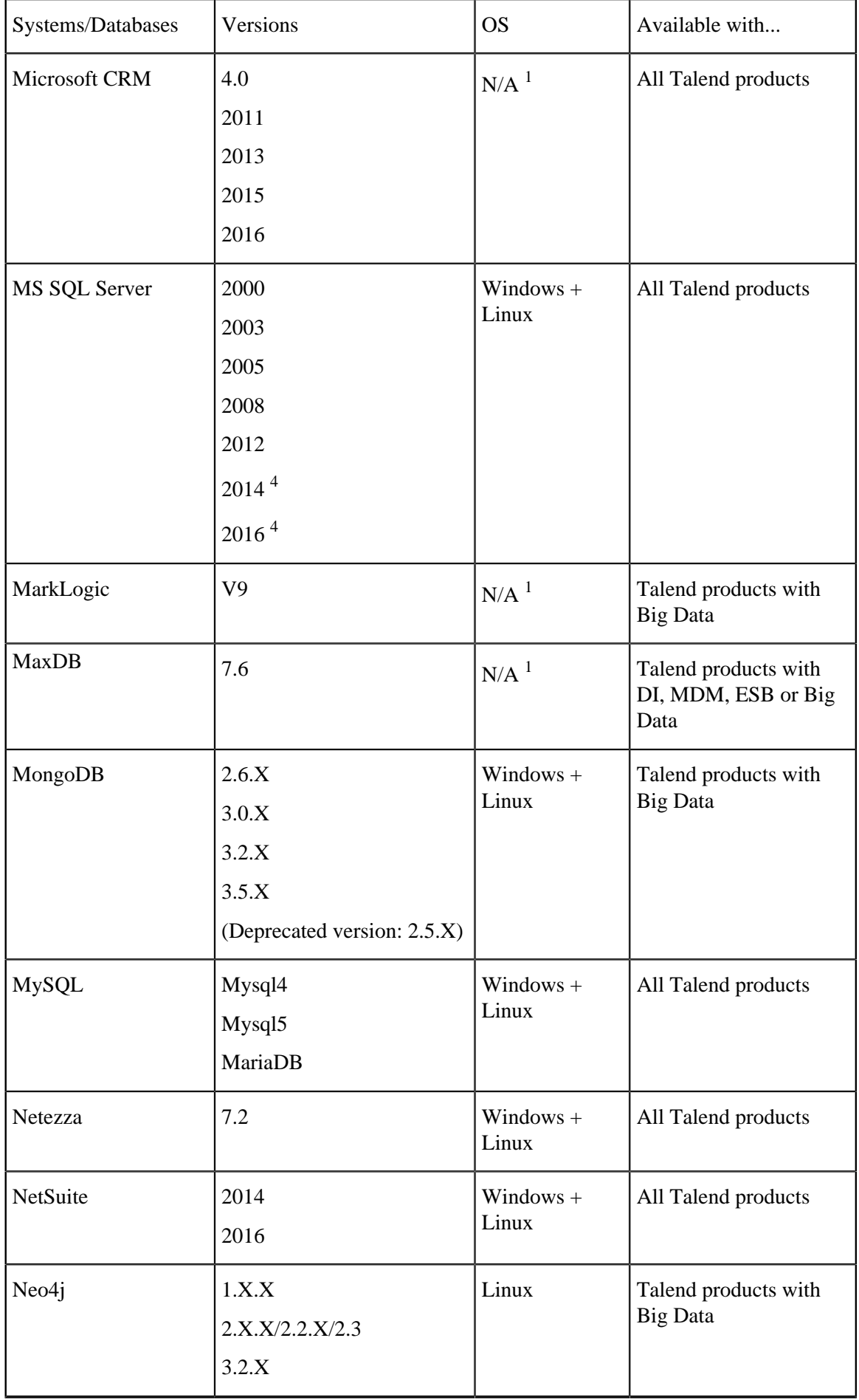

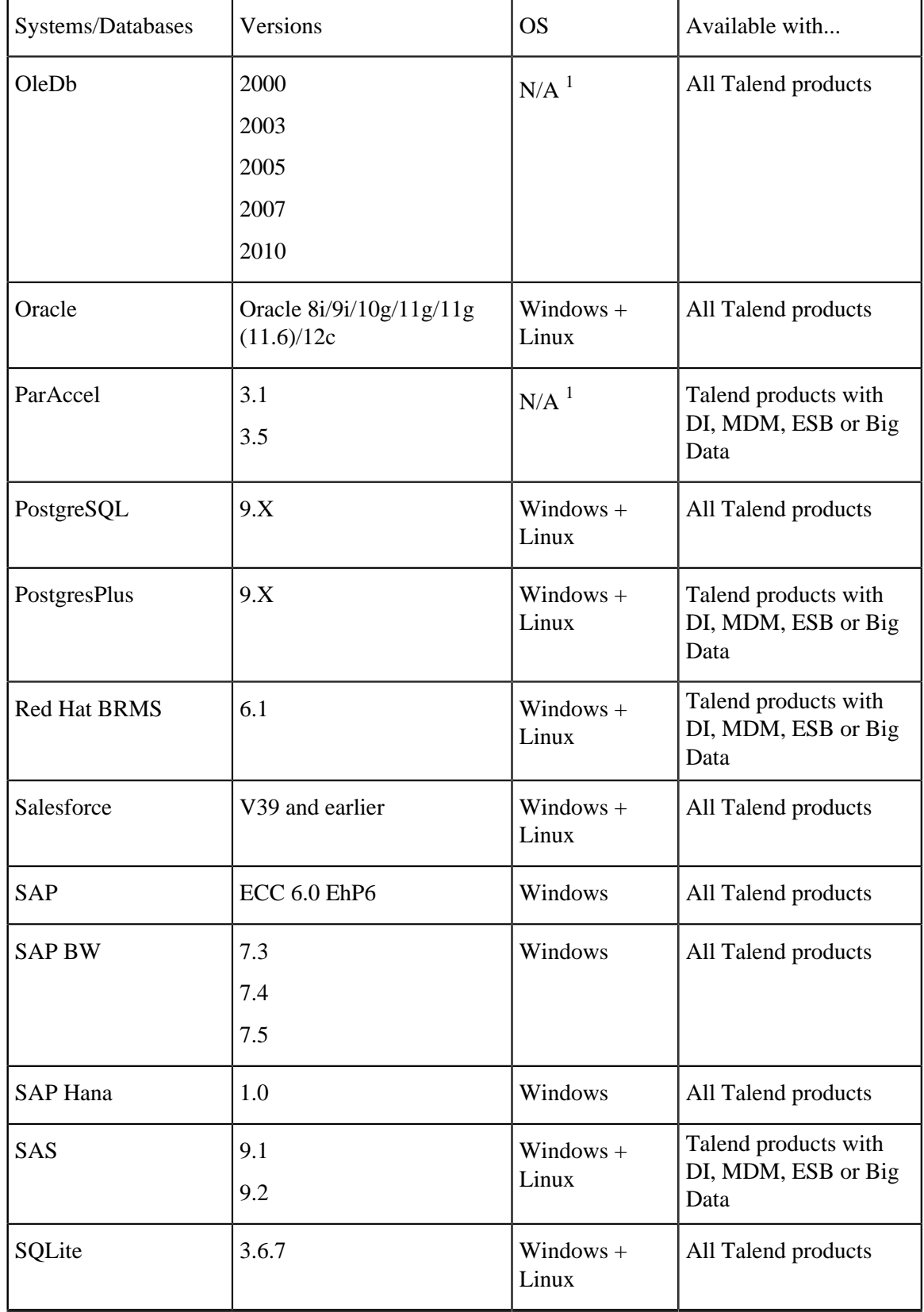

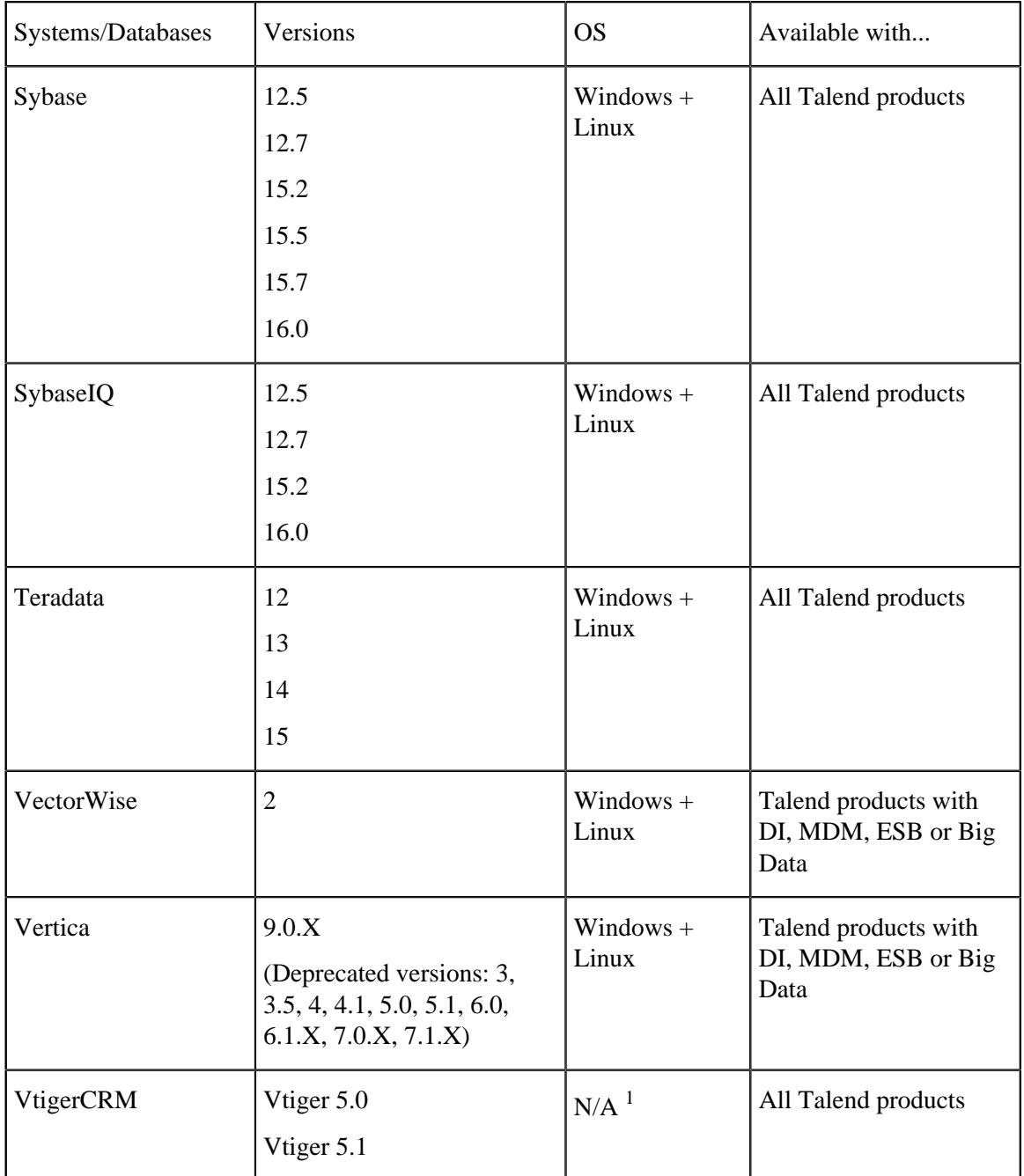